VMS

# digital

VMS Mount Utility Manual

Order Number AA-LA38A-TE

# **VMS Mount Utility Manual**

Order Number: AA-LA38A-TE

### April 1988

This document describes the Mount Utility used to make disk and tape volumes available for data processing on VMS operating systems.

Revision/Update Information: This manual supersedes the VAX/VMS Mount *Utility* Reference Manual, Version 4.0.

Software Version: VMS Version 5.0

digital equipment corporation maynard, massachusetts

 $\sim 10^7$ 

### April 1988

The information in this document is subject to change without notice and should not be construed as a commitment by Digital Equipment Corporation. Digital Equipment Corporation assumes no responsibility for any errors that may appear in this document.

The software described in this document is furnished under a license and may be used or copied only in accordance with the terms of such license.

No responsibility is assumed for the use or reliability of software on equipment that is not supplied by Digital Equipment Corporation or its affiliated companies.

Copyright © 1988 by Digital Equipment Corporation

All Rights Reserved. Printed in U.S.A.

The postpaid READER'S COMMENTS form on the last page of this document requests the user's critical evaluation to assist in preparing future documentation.

The following are trademarks of Digital Equipment Corporation:

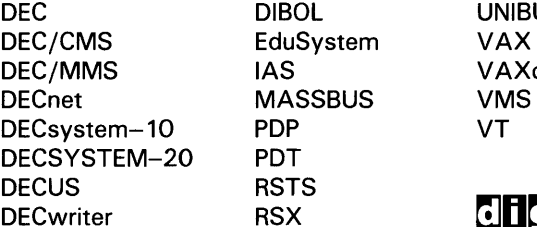

UNIBUS<br>VAX VAXcluster<br>VMS

## digital

ZK4552

#### HOW TO ORDER ADDITIONAL DOCUMENTATION DIRECT MAIL ORDERS

#### USA & PUERTO RICO<sup>\*</sup> CANADA INTERNATIONAL

Digital Equipment Corporation Digital Equipment P.O. Box CS2008 of Canada Ltd.<br>Nashua, New Hampshire 100 Herzberg Road Nashua, New Hampshire<br>03061

Kanata, Ontario K2K 2A6 Attn: Direct Order Desk

Digital Equipment Corporation PSG Business Manager c/o Digitals local subsidiary or approved distributor

In Continental USA and Puerto Rico call 800-258-1710.

In New Hampshire, Alaska, and Hawaii call 603-884-6660.

In Canada call 800-267-6215.

Any prepaid order from Puerto Rico must be placed with the local Digital subsidiary (809-754-7575). Internal orders should be placed through the Software Distribution Center (SOC), Digital Equipment Corporation, Westminster, Massachusetts 01473.

## **Production Note**

This book was produced with the VAX DOCUMENT electronic publishing system, a software tool developed and sold by DIGITAL. In this system, writers use an ASCII text editor to create source files containing text and English-like code; this code labels the structural elements of the document, such as chapters, paragraphs, and tables. The VAX DOCUMENT software, which runs on the VMS operating system, interprets the code to format the text, generate a table of contents and index, and paginate the entire document. Writers can print the document on the terminal or line printer, or they can use DIGITAL-supported devices, such as the LN03 laser printer and PostScript<sup>®</sup> printers (PrintServer 40 or LN03R ScriptPrinter), to produce a typeset-quality copy containing integrated graphics.

<sup>®</sup> Postscript is a trademark of Adobe Systems, Inc.

# **Contents**

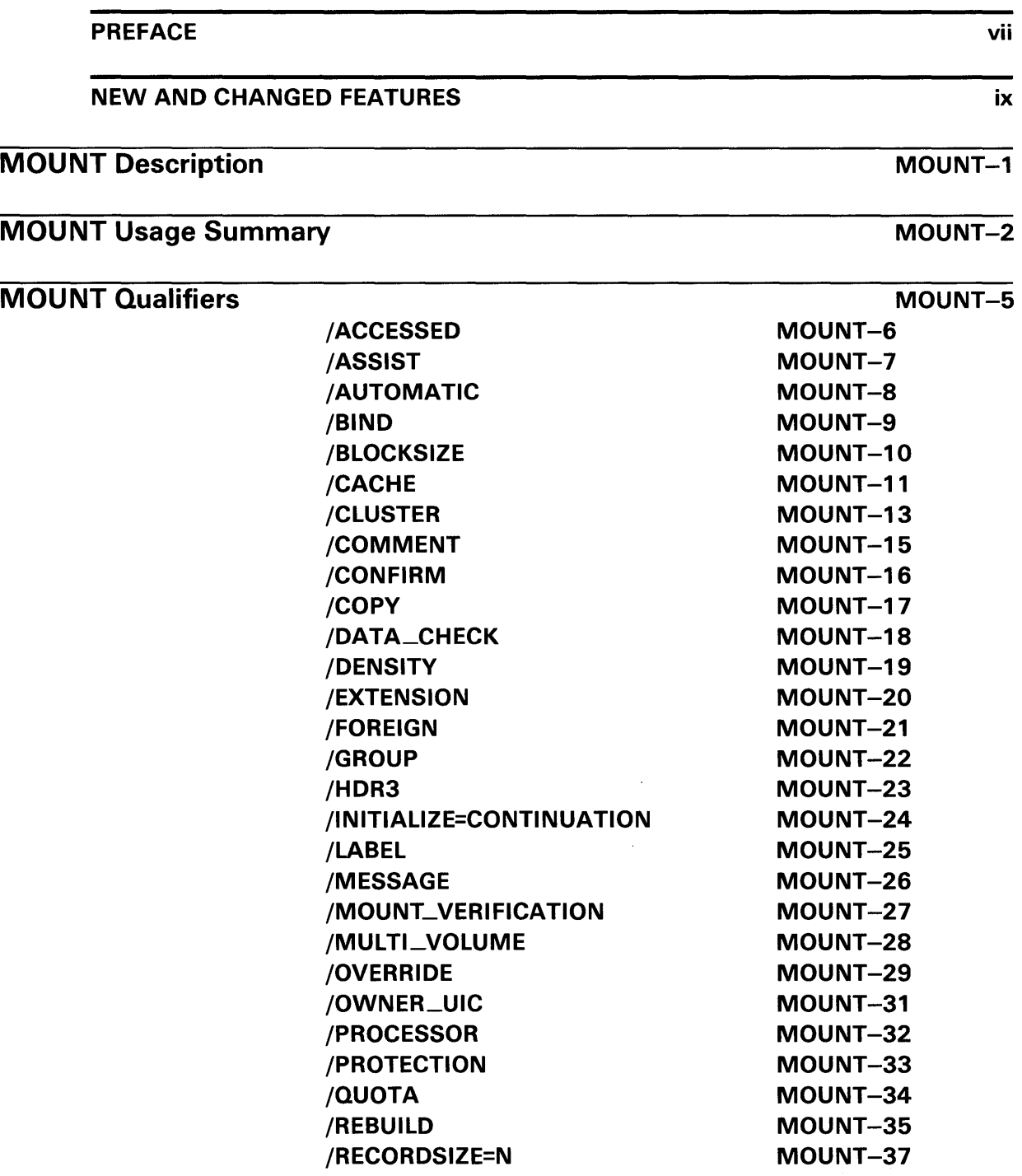

## **Contents**

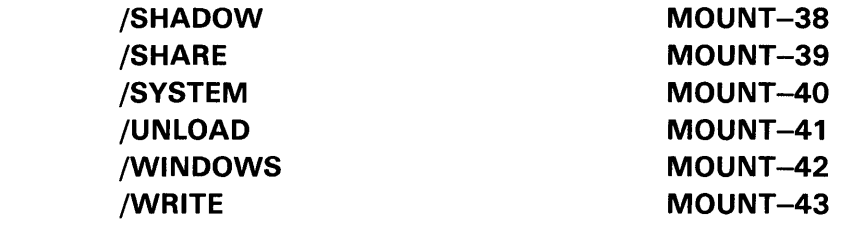

# MOUNT Examples

MOUNT-44

 $\tilde{\chi}$ 

INDEX

 $\sim$ 

 $\mathcal{A}$ 

# **Preface**

### **Intended Audience**

This document is intended for many levels of user. It assumes, however, that all readers are familiar with the DIGITAL Command Language (DCL). For some Mount Utility (MOUNT) functions, you need a more extensive knowledge of VMS or familiarity with disk and magnetic tape media, or both. (The *Guide to VMS Files and Devices* and the *Guide to Maintaining a VMS System* provide significant information related to the Mount Utility.)

### **Document Structure**

This document consists of the following four sections:

- Description-Provides a full description of the Mount Utility (MOUNT).
- Usage Summary-Outlines the following MOUNT information:
	- -Invoking the utility
	- -Exiting the utility
	- -Directing output
	- -Restrictions or privileges required
- Qualifiers-Describes MOUNT qualifiers, including format, parameters, and examples.
- Examples-Provides additional MOUNT examples.

### **Associated Documents**

The *Guide to VMS Files and Devices* provides task-oriented instructions for preparing private disk and magnetic tape volumes for processing, as well as instructions for maintaining a VMS operating system environment. These instructions are intended to introduce the unsophisticated user to disk and magnetic tape operations, as well as to provide guidelines for the more experienced user and a system manager.

The *VAX Volume Shadowing Manual* describes how to mount volumes using the volume shadowing option.

# **Conventions**

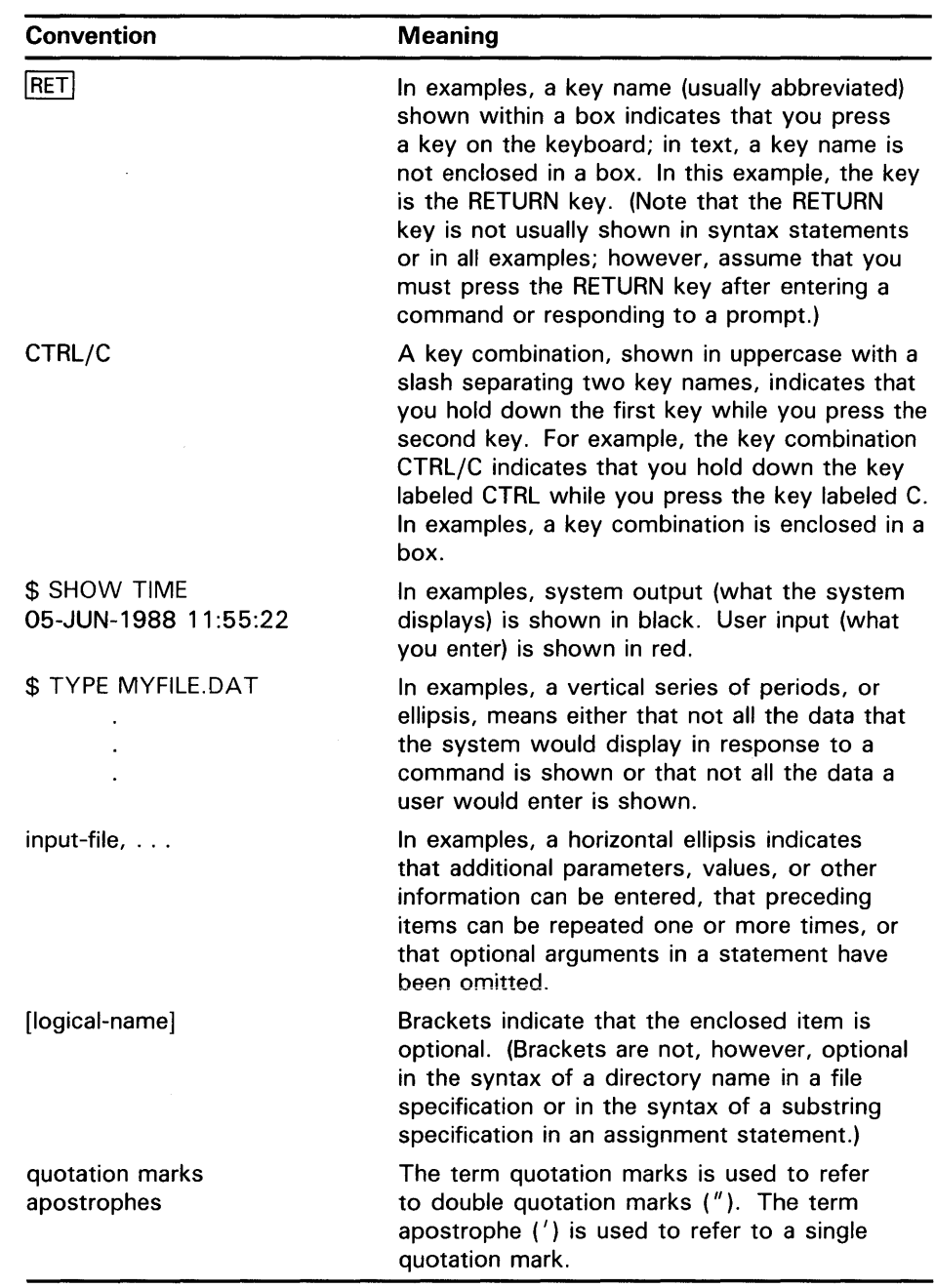

 $\sim$ 

# **New and Changed Features**

The Mount Utility (MOUNT) for VMS Version 5.0 includes the following new qualifiers:

/MULTI\_VOLUME /NOMULTL VOLUME

The /MOUNT\_VERIFICATION qualifier now applies to magnetic tape volumes as well as to disk volumes.

This manual now includes the TAPE\_DATA option to the /CACHE=option qualifier, added in VMS Version 4.4. Also listed, but not described, are the qualifiers and qualifier options available to those who have the volume shadowing option.

 $\label{eq:1} \mathcal{N} = \mathcal{N} \left( \mathcal{N} \right) \left( \mathcal{N} \right) \left( \mathcal{N} \right)$ 

# **MOUNT Description**

When you enter the DCL command MOUNT, the Mount Utility (MOUNT) does the following:

- **1** Ensures that the device has not been allocated to another user
- 2 Ensures that a volume is physically loaded on the device specified
- 3 Ensures that the label on the volume matches the label specified

For magnetic tape volumes, MOUNT also checks the volume accessibility field of the VOLl label.

Normally, MOUNT allocates the device to the user who enters the command. However, mounting volumes with the /SHARE, /GROUP, or /SYSTEM qualifier deallocates the device, because the purpose of these qualifiers is to make the volume shareable.

Any subprocess in the process tree can mount or dismount a volume for the job. When a subprocess mounts a volume (for the job) as private, the master process of the job becomes the owner of this device. This provision is necessary because the subprocess may be deleted and the volume should remain privately mounted for this job. However, when a subprocess explicitly allocates a device and *then* mounts a private volume on this device, the subprocess retains device ownership. In this situation, only subprocesses with SHARE privilege have access to the device.

Upon successful completion of the operation, MOUNT notifies you with a message sent to SYS\$0UTPUT. If the operation fails for any reason, MOUNT notifies you with an error message.

# **MOUNT Usage Summary**

The Mount Utility (MOUNT) allows you to make a disk or magnetic tape volume available for processing.

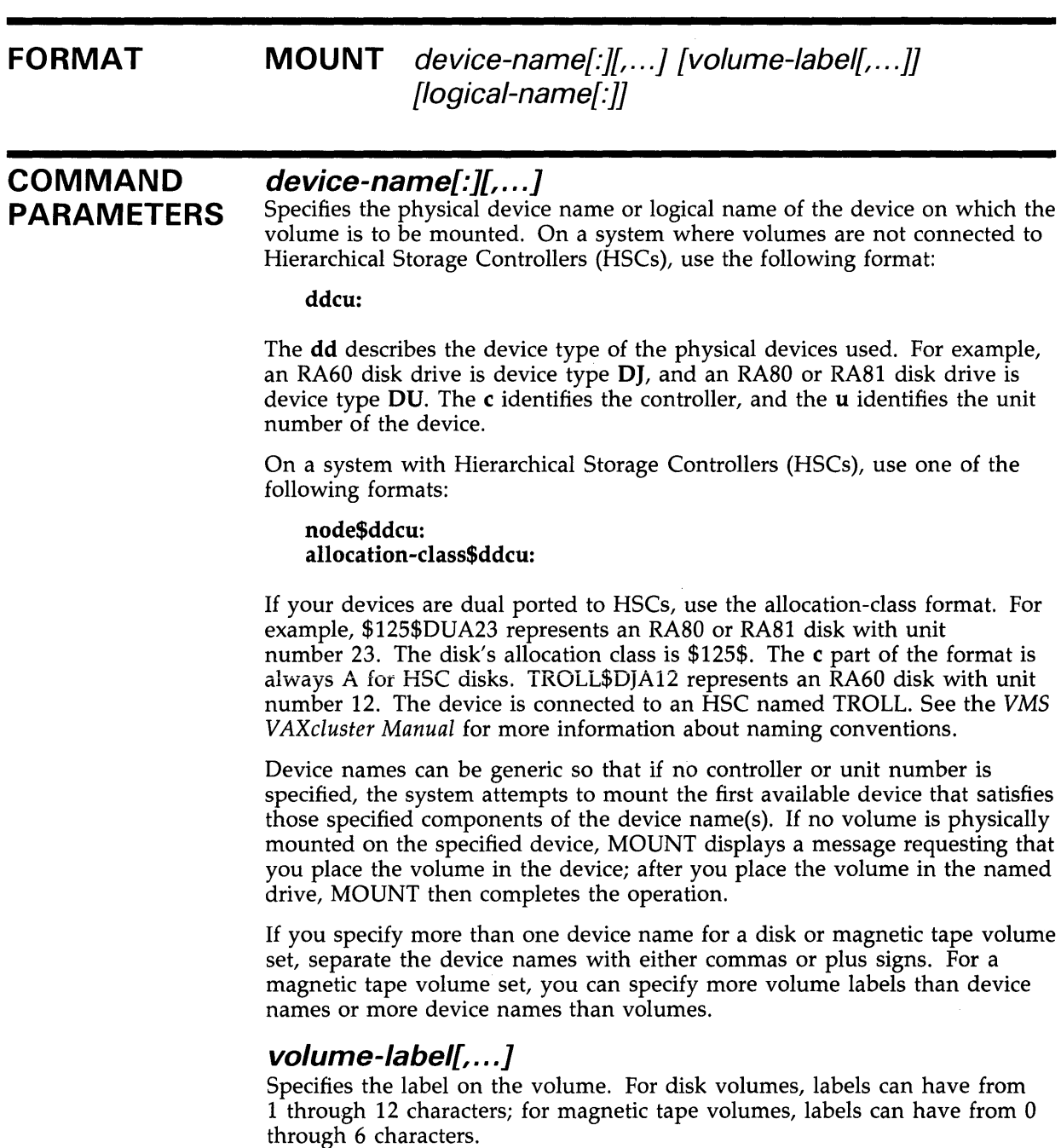

# **MOUNT Usage Summary**

If you specify more than one volume label, separate the labels with either commas or plus signs. The volumes must be in the same volume set and the labels must be specified in ascending order according to relative volume number.

When you mount a magnetic tape volume set, the number of volume labels need not equal the number of device names specified. When a magnetic tape reaches the end-of-tape (EOT) mark, the system requests the operator to mount the next volume on one of the devices. The user is not informed of this request; only the operator is informed.

When you mount a disk volume set, each volume label specified in the list must correspond to a device name in the same position in the device name list.

The volume-label parameter is not required when you mount a volume with the /FOREIGN or /NOLABEL qualifier or when you specify /OVERRIDE=IDENTIFICATION. To specify a logical name when you enter either of these qualifiers, type any alphanumeric characters in the volume-label parameter position.

### **logical-name[:]**

Defines a 1- through 255-alphanumeric character string logical name to be associated with the volume.

If you do not specify a logical name, the MOUNT command assigns the default logical name DISK\$volume-label to individual disk drives; it assigns the default logical name DISK\$volume-set-name to the device on which the root volume of a disk volume set is mounted. Note that if you specify a logical name in the mount request that is different from DISK\$volume-label or DISK\$volume-set-name, then two logical names are associated with the device.

If you do not specify a logical name for a magnetic tape drive, the MOUNT command assigns only one logical name, TAPE\$volume-label, to the first magnetic tape device in the list. No default logical volume set name is assigned in this case.

The MOUNT command places the name in the process logical name table, unless you specify /GROUP or /SYSTEM. In the latter cases, it places the logical names in the group or system logical name table.

#### **Note: A void assigning a logical name that matches the file name of an executable image in SYS\$SYSTEM. Such an assignment prohibits you from invoking that image.**

If the logical name of a volume is in a process-private table, then the name is not deleted when the volume is dismounted.

**usage summary**  To invoke the Mount Utility, enter the command MOUNT at the DCL prompt, followed by the device name, volume label, and logical name. If you omit a parameter, MOUNT prompts you for it. You must include a device name and a volume label (unless you specify /OVERRIDE=IDENTIFICATION or use the /FOREIGN or /NOLABEL qualifier); the logical name is optional.

> The Mount Utility returns you to the DCL level after it either successfully completes the operation or fails, generating an error message. If you press CTRL/Y or CTRL/C, MOUNT aborts the operation and returns you to the DCL prompt.

You can direct output from MOUNT operations with the /COMMENT and /MESSAGE qualifiers. When the mount operation requires operator assistance, use /COMMENT to specify additional information to be included with the operator request. The /COMMENT text string is sent to the operator log file and to SYS\$0UTPUT. The string must contain no more than 78 characters.

Use the /MESSAGE qualifier (this is the default) to send mount request messages to your current SYS\$0UTPUT device. If you specify /NOMESSAGE during an operator-assisted mount, messages are not sent to SYS\$0UTPUT; the operator sees them, however, if an operator terminal is enabled to receive messages.

Many MOUNT qualifiers require special privileges. Some qualifiers require different privileges according to which qualifier keyword you specify. See the individual qualifiers for details. Following is a list of MOUNT qualifiers that require special privileges:

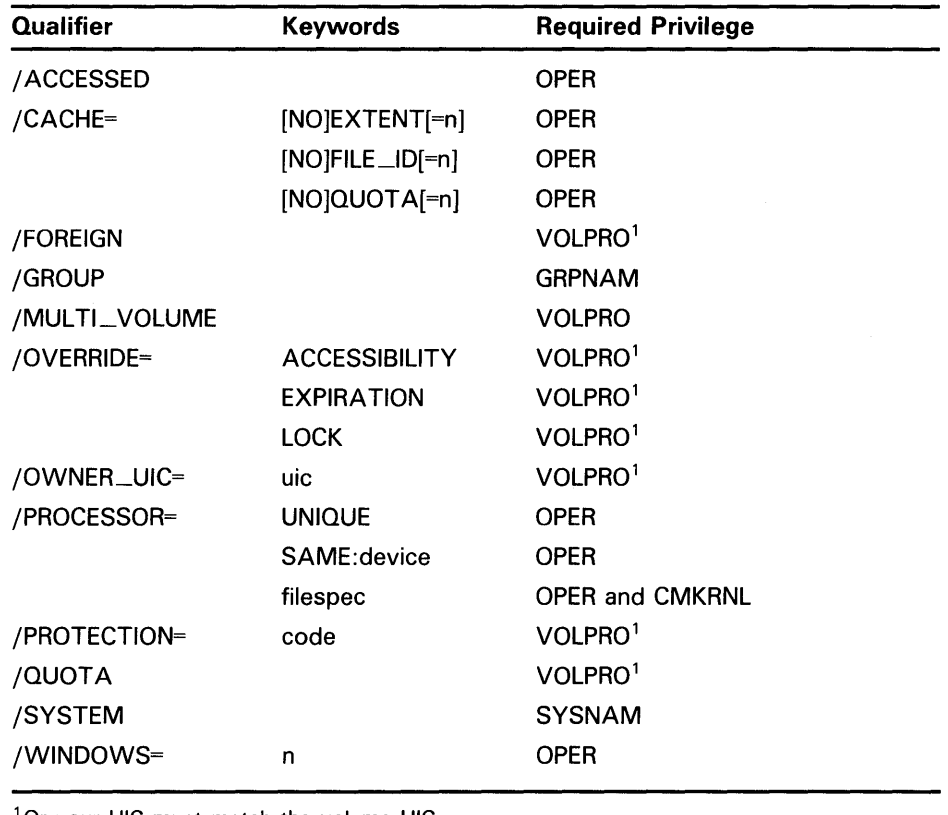

<sup>1</sup>Or your UIC must match the volume UIC.

# **MOUNT MOUNT Qualifiers**

## **MOUNT QUALIFIERS**

The following pages describe the Mount Utility qualifiers. The qualifiers are listed alphabetically and include examples, as needed. There are no subcommands for the Mount Utility.

# **/ACCESSED**

Specifies, for disk volumes, the approximate number of directories that will be in use concurrently on the volume.

#### **FORMAT /ACCESSED=n** device-name

**QUALIFIER VALUE**  *n*  Specifies the approximate number of directories that will be in use concurrently on the volume. Specify a value from 0 through 255 to override the default that was specified when the volume was initialized.

You need the user privilege OPER to use/ ACCESSED.

## **EXAMPLE**

\$ MOUNT/ACCESSED=150 DBA1 WORK

This command requests the volume labeled WORK to be mounted on DBAl, specifying 150 as the number of active directories on the volume.

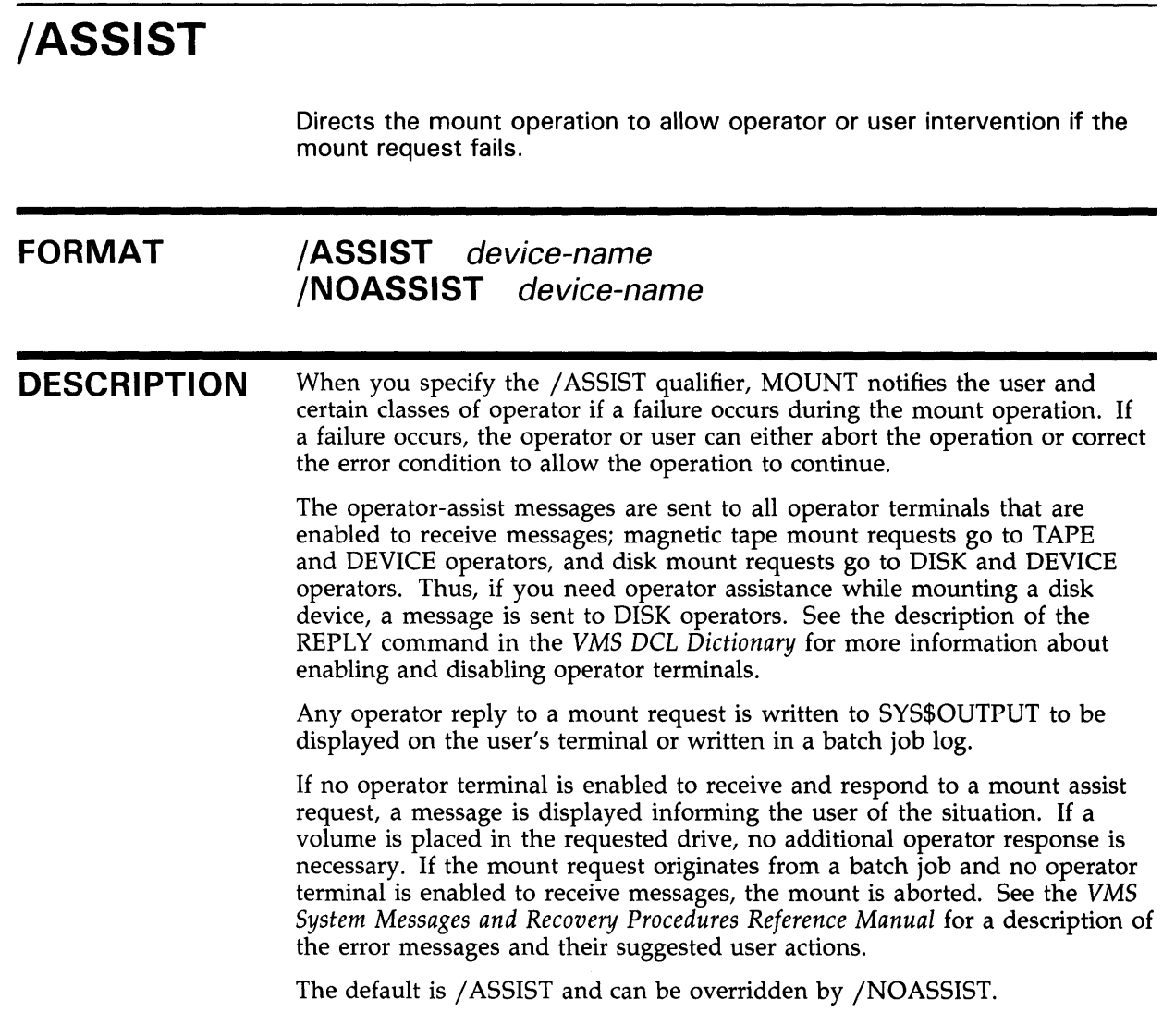

## **EXAMPLE**

 $\sim$ 

\$ MOUNT/NOASSIST DMAO: DOC WORK mounted on \_NODE\$DMAO:

> This command mounts an RK07 volume labeled DOC and assigns the logical name WORK. The /NOASSIST qualifier signals MOUNT that no operator intervention is necessary.

# **MOUNT /AUTOMATIC**

# **/AUTOMATIC**

Determines whether MOUNT enables or disables automatic volume switching and labeling for magnetic tape.

#### **FORMAT /AUTOMATIC** device-name **/NOAUTOMATIC** device-name

## **DESCRIPTION**

The default is /AUTOMATIC. If you have multiple magnetic tape drives allocated to a volume set, the Magnetic Tape Ancillary Control Process (MTAACP) performs the volume switch by sequentially selecting the next available drive allocated to the volume set. The MTAACP expects the next reel of the volume set to be loaded on that drive.

If the MTAACP is writing to the volume set, it creates a label and initializes the magnetic tape with that label and the protections established for the first magnetic tape of the volume set. If it is reading from the volume set, the MTAACP generates the label and attempts to mount the next magnetic tape with that label. If the drive has the wrong magnetic tape (or no magnetic tape) loaded, the MTAACP sends a message to the operator's console to prompt for the correct magnetic tape.

The label generated by the MTAACP fills the 6-character volume identifier field. The first four characters of the field contain the first four characters of the label specified in the MOUNT command, padded with an underscore when the label is not at least four characters. The fifth and sixth characters contain the relative volume number for this reel in the volume set.

If you specify /NOAUTOMATIC, the MTAACP requires operator intervention to switch to the next drive during end-of-tape processing, and requires that the operator specify a label for each new reel added to a volume set.

## **EXAMPLE**

\$ MOUNT/NOAUTOMATIC MTAO: ABCD,EFGH

This command instructs MOUNT not to generate its own label for the second volume, but to use the ones supplied with the MOUNT command. If the second volume is not already labeled, then the operator must use REPLY /INIT and supply the second label.

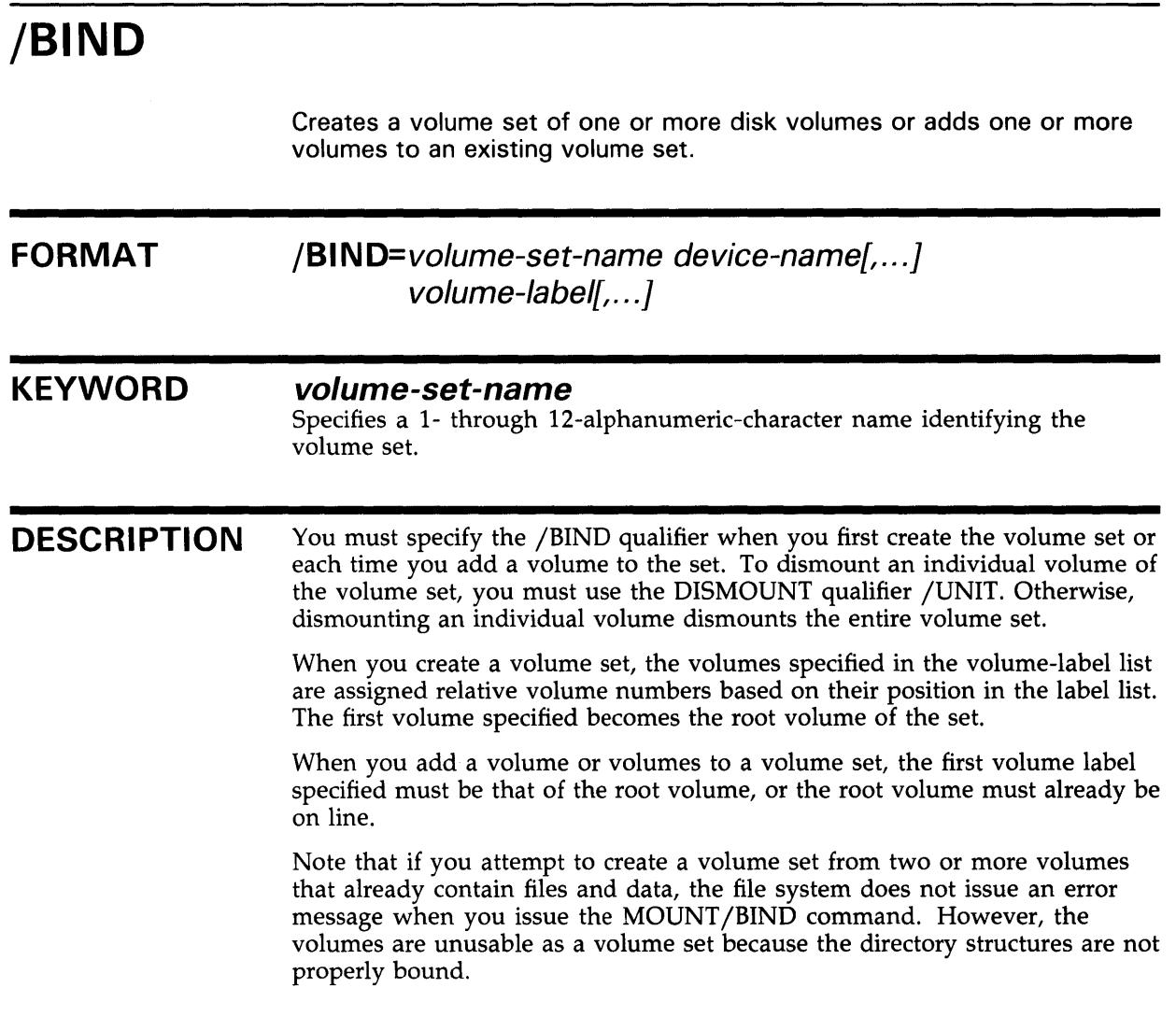

## **EXAMPLE**

\$ MOUNT/BIND=LIBRARY DMAO: ,DMA1: ,DMA2: BOOK1,BOOK2,BOOK3

This command creates a volume set named LIBRARY. This volume set consists of the volumes labeled BOOKl, BOOK2, and BOOK3, which are mounted physically on devices DMAO, DMAl, and DMA2, respectively.

# **/BLOCKSIZE**

Specifies the default block size for magnetic tape volumes.

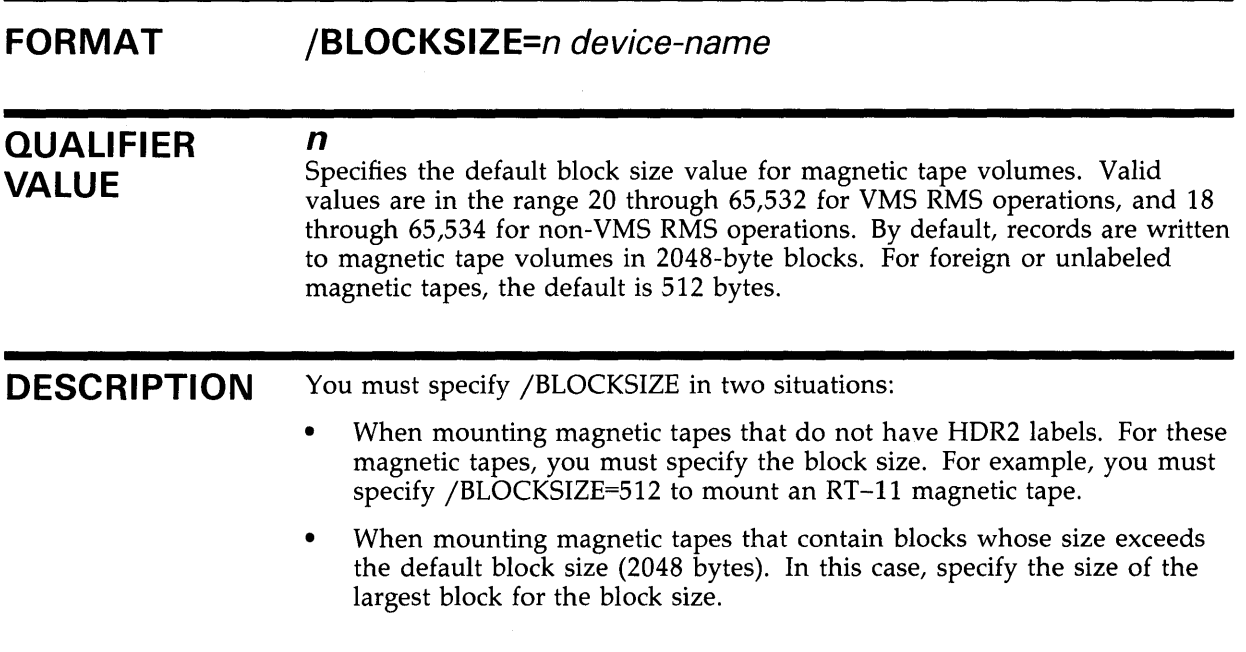

## **EXAMPLE**

\$ MOUNT/FOREIGN/BLOCKSIZE=1000 MTA1:

In this example, the /BLOCKSIZE qualifier specifies a block size of 1000 bytes; the default for a magnetic tape mounted with the /FOREIGN qualifier is 512.

# **/CACHE**

For disks, controls whether caching limits established at system generation time are disabled or overridden. With the TAPE\_DATA option, enables write caching for the tape controller specified (if the tape controller supports write caching).

#### **FORMAT /CACH** E=(keyword[, ... }) **/NOCACHE**

## **KEYWORDS**

**EXTENT[=n] NO EXTENT** 

Enables or disables extent caching. To enable extent caching, you must have the operator user privilege (OPER) and you must specify *n,* the number of entries in the extent cache. Note that NOEXTENT is equivalent to EXTENT=O; both disable extent caching.

### **FILE\_/D[=n] NOFILE\_/D**

Enables or disables file identification caching. To enable file identification caching, you must have the operator user privilege (OPER) and you must specify *n,* the number of entries, as a value greater than 1. Note that NOFILE\_ID is equivalent to FILE\_ID=l; both disable file identification caching.

## **LIMIT=n**

Specifies the maximum amount of free space in the extent cache in onethousandths of the currently available free space on the disk.

## **QUOTA[=n] NOQUOTA**

Enables or disables quota caching. To enable quota caching, you must have the operator user privilege (OPER) and you must specify *n,* the number of entries in the quota cache. Normally  $n$  is set to the maximum number of active users expected for a disk with quotas enabled. Both NOQUOTA and QUOTA=O disable quota file caching.

## **TAPE\_DATA**

Enables write caching for a magnetic tape device if the tape controller supports write caching. /NOCACHE is the default for mounting tape devices. You must specify TAPE\_DATA to enable write caching. If the tape controller does not support write caching, the keyword is ignored.

## **WRITETHROUGH**

Disables writeback caching, which writes only the file headers of files open for write when the files are closed. Thus, if you specify the WRITETHROUGH keyword, file headers are written to the disk on every file header operation.

#### **DESCRIPTION**  Used with the disk options, the /CACHE qualifier overrides one or more of the present disk caching limits established at system generation time. Used with the TAPE\_DATA option, the /CACHE qualifier enables write caching for the tape controller specified.

If you specify more than one option, separate them by commas and enclose the list in parentheses. The options [NO]EXTENT, [NO]FILE\_ID, LIMIT, and [NO]QUOTA apply only to a disk device. The option TAPE\_DATA applies only to a tape device.

If you specify /NOCACHE for a disk device, all caching is disabled for this volume. Note that the /NOCACHE qualifier is equivalent to /CACHE=(NOEXTENT,NOFILE\_ID,NOQUOTA,WRITETHROUGH).

If you specify /NOCACHE for a magnetic tape device, the tape controller's write cache is disabled for this volume. This is the default for the TAPE\_DATA option.

## **EXAMPLES**

**iJ** \$ MOUNT/CACHE=(EXTENT=60,FILE\_ID=60,QUOTA=20,WRITETHROUGH) - \_\$ DMAO: FILES WORK %MOUNT-I-MOUNTED, FILES mounted on \_NODE\$DMAO:

> This command mounts an RK07 device labeled FILES and assigns the logical name WORK. The /CACHE qualifier enables an extent cache of 60 entries, a file identification cache of 60 entries, and a quota cache of 20; it disables writeback caching.

 $\overline{2}$  \$ MOUNT/CACHE=TAPE\_DATA MUAO: TAPE %MOUNT-I-MOUNTED, TAPE mounted on \_NODE\$MUAO:

> This command mounts the volume TAPE on device MUAO and instructs MOUNT to enable the tape controller's write cache for MUAO.

# **/CLUSTER**

Specifies that after the volume is successfully mounted on the local node, or if it is already mounted /SYSTEM on the local node, it is to be mounted on every other node in the existing V AXcluster (that is, the volume is mounted clusterwide).

#### **FORMAT /CLUSTER** device-name

**DESCRIPTION**  Only system or group volumes can be mounted clusterwide. If you specify the /CLUSTER qualifier with neither the /SYSTEM nor the /GROUP qualifier, the default is /SYSTEM. Note that you must use a cluster device-naming convention. Use either *node\$device-name* or *allocation-class\$device-name* as required by your configuration.

> You need the user privileges GRPNAM and SYSNAM, respectively, to mount group and system volumes clusterwide.

If the system is not a member of a VAXcluster, the /CLUSTER qualifier has no effect.

# **MOUNT /CLUSTER**

## **EXAMPLE**

enabled.

\$ MOUNT/CLUSTER DOPEY\$DMA1: SNOWWHITE DWARFDISK<br>%MOUNT-I-MOUNTED, SNOWWHITE mounted on \_DOPEY\$DMA1: %MOUNT-I-MOUNTED, SNOWWHITE \$ SHOW DEVICE/FULL DWARFDISK: Disk \$2\$DMA1: (DOPEY). device type RK07, is online, mounted, file-oriented device, shareable, served to cluster via MSCP Server. error logging is

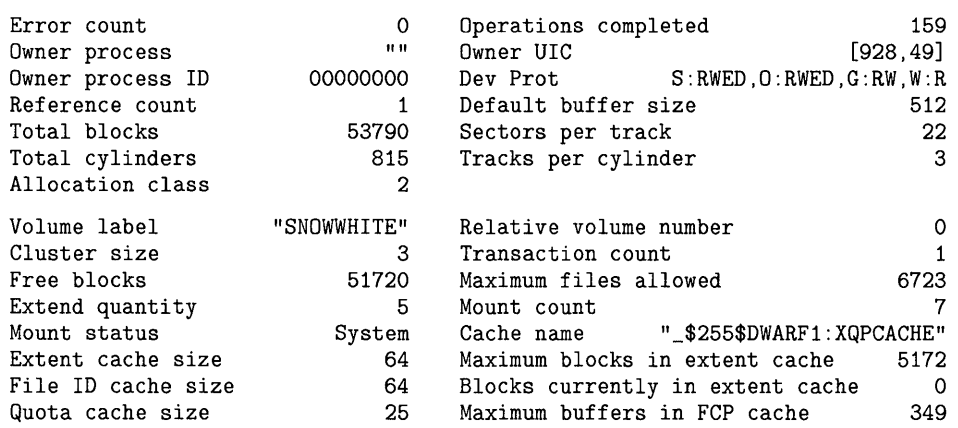

Volume status: subject to mount verification, file high-water marking. writethrough caching enabled.

Volume is also mounted on DOC, HAPPY. GRUMPY, SLEEPY, SNEEZY, BASHFUL.

This MOUNT /CLUSTER command mounts the volume SNOWWHITE on DOPEY\$DMA1, then proceeds to mount the volume clusterwide. The SHOW DEVICE/FULL command displays information about the volume, including the other nodes on which it is mounted.

# **/COMMENT**

Specifies additional information to be included with the operator request when the mount operation requires operator assistance.

### **FORMAT /COMMENT="string"** device-name

### **KEYWORD string**

Specifies the text string that is output to the operator log file and the current SYS\$0UTPUT device. The string must contain no more than 78 characters.

## **EXAMPLES**

**iJ** \$ MOUNT DYA1: TESTSYS/COMMENT="Volume in cabinet 6." %MOUNT-I-OPRQST, Please mount volume TESTSYS in device \_DYA1: Volume in cabinet 6. %MOUNT-I-MOUNTED TESTSYS mounted on \_DYA1: %MOUNT-I-OPRQSTDON, operator request canceled - mount completed successfully This command requests the operator to mount the disk volume TESTSYS on the device DYAL Notice that the /COMMENT qualifier is used to inform the operator of the location of the volume. After the operator places the volume in DYAl, MOUNT retries the operation. After the operation completes, the operator request is canceled. <sup>~</sup>\$MOUNT DYA1: TESTSYS/COMMENT="Volume in cabinet 6. <sup>11</sup> %MOUNT-I-OPRQST, Please mount volume TESTSYS in device \_DYA1: Volume in cabinet 6. %MOUNT-I-OPREPLY, This is a '/pending' response from the operator. 31-DEC-1988 10:27:38.15, request 2 pending by operator TTB6 %MOUNT-I-OPREPLY, This is a '/abort' response from the operator. 31-DEC-1988 10:29:59.34, request 2 aborted by operator TTB6 %MOUNT-F-OPRABORT, mount aborted by operator This command is the same as in the previous example. However, in this example, because the requested device is in use, the operator aborts the mount. <sup>~</sup>\$MOUNT DYAO: TESTSYS/COMMENT="Volume in cabinet 6, once again with feeling." %MOUNT-I-OPRQST, Please mount volume TESTSYS in device \_DYAO: Volume in cabinet 6, once again with feeling. %MOUNT-I-OPREPLY, Substitute DYA1: 31-DEC-1988 10:43:42.30, request 3 completed by operator TTB6 %MOUNT-I-MOUNTED, TESTSYS This command requests the operator to mount the volume TESTSYS on the device DYAO. In this example, the operator notices that the requested device

is in use and redirects the mount to device DYAL

# **/CONFIRM**

Applicable only if you have the volume shadowing option. See the  $\mathit{VAX}$ Volume Shadowing Manual.

# **/COPY**

 $\sim$ 

 $\sim 400$  km  $^{-1}$ 

Applicable only if you have the volume shadowing option. See the  $VAX$ Volume Shadowing Manual.

 $\sim 10^{-1}$ 

# **/DATA\_CHECK**

Overrides the read-check or write-check option (or both) specified for a volume when it was initialized.

#### **FORMAT /DATA\_CH ECK[=(keyword[, ..** . })] device-name

#### **KEYWORDS READ**

Performs checks following all read operations.

### **WRITE**

Performs checks following all write operations.

#### **DESCRIPTION**  You can specify either or both of the keywords. If you specify more than one keyword, separate them by commas and enclose the list in parentheses.

If you specify the /DATA\_CHECK qualifier without specifying a keyword, MOUNT defaults to /DATA\_CHECK=WRITE.

## **EXAMPLE**

\$ MOUNT/DATA\_CHECK=READ CLEMENS\$DBA2: SAM BOOK

This command mounts a volume labeled SAM on CLEMENS\$DBA2 and assigns the logical name BOOK. The /DATA\_CHECK=READ qualifier overrides a previous INITIALIZE/DATA\_CHECK=WRITE specification, so that subsequent read operations on BOOK are subject to data-checking operations.

# **/DENSITY**

Specifies the density (in bpi) at which a foreign or unlabeled magnetic tape is to be written.

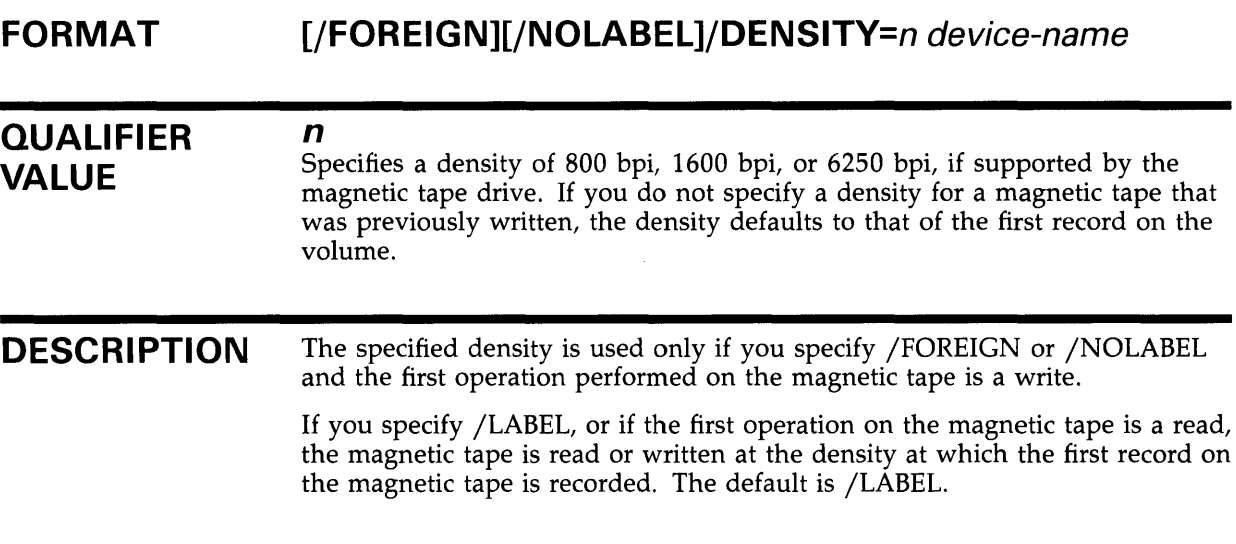

## **EXAMPLE**

\$ MOUNT/FOREIGN/DENSITY=i600 MFAO: TAPE

This command mounts a foreign magnetic tape on drive MFAO and assigns the logical name TAPE. The /DENSITY qualifier specifies that the magnetic tape is to be written at a density of 1600 bpi.

# **/EXTENSION**

Specifies the number of blocks by which disk files are to be extended on the volume unless otherwise specified by an individual command or program request.

#### **FORMAT /EXTENSION=n** device-name

**QUALIFIER VALUE** 

**n**  Specifies a value from 0 through 65,535 to override the value specified when the volume was initialized.

## **EXAMPLE**

\$ MOUNT/EXTENSION=64 DBAO: DOC WORK

This command mounts a volume labeled DOC on DBAO, assigns the logical name WORK, and specifies a default block extent of 64 for the files on WORK.

# **/FOREIGN**

Indicates that the volume is not in the standard format used by the VMS operating system.

### **FORMAT DESCRIPTION /FOREIGN** device-name You should use the /FOREIGN qualifier when a magnetic tape volume is not in the standard ANSI format, or when a disk volume is not in Files-11 format. If you mount a volume with the /FOREIGN qualifier, the program you use to read the volume must be able to process the labels on the volume, if any. The VMS operating system does not provide an ancillary control process (ACP) to process the volume. You must mount DOS-11 and RT-11 volumes with the /FOREIGN qualifier and process them with the Exchange Utility (EXCHANGE). See the *VMS Exchange Utility Manual.*  The default protection applied to foreign volumes is RWLP (Read, Write, Logical  $I/O$ , Physical  $I/O$ ) for the system and owner. If you also specify /GROUP, group members are also given RWLP access. If you specify /SYSTEM or /SHARE, the group and world are both given RWLP access. If you mount a volume currently in Files-11 format with the /FOREIGN qualifier, you must have the user privilege VOLPRO, or your UIC must match

the UIC on the volume.

## **EXAMPLES**

**i \$ MOUNT/FOREIGN MTA1: TAPE** 

This command mounts a foreign magnetic tape on drive MTAl.

<sup>2</sup> \$ MOUNT/FOREIGN DMA2: SAVEDISK

This command mounts an RK07 device as a foreign volume on DMA2 and assigns the logical name SAVEDISK. As a volume that is not file structured, SAVEDISK can be used for sequential-disk BACKUP save operations.

# **/GROUP**

Makes the volume available to other users with the same group number in their UICs as the user entering the MOUNT command.

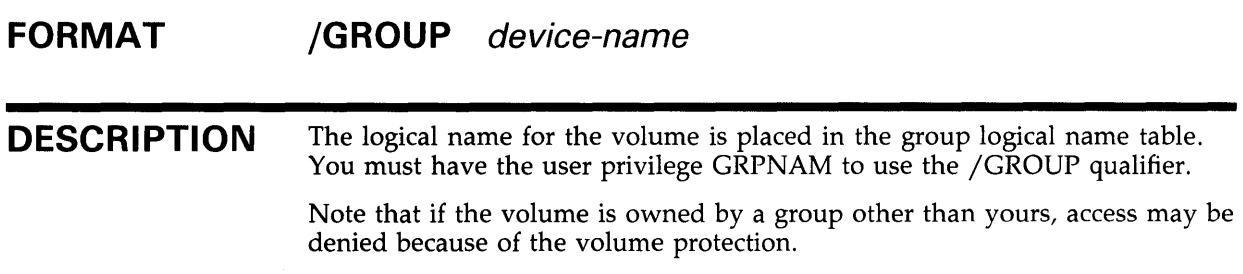

## **EXAMPLES**

**iJ** \$ MOUNT/GROUP DB1: , DB2: , DB3: - \_\$ PAYVOL1,PAYVOL2,PAYVOL3 PAY

> This command mounts and makes available on a group basis the volume set consisting of volumes labeled PAYVOLl, PAYVOL2, and PAYVOL3. The logical name PAY is assigned to the set; anyone wanting to access files on these volumes can refer to the set as PAY.

<sup>~</sup>\$ MOUNT/GROUP/BIND=MASTER\_PAY - \_\$ DB4: PAYVOL4

> This command adds the volume labeled PAYVOL4 to the existing volume set MASTER\_PAY. The root volume for the volume set must be on line when you enter this command.

# **/HDR3 FORMAT DESCRIPTION**  Controls whether ANSI standard header label 3 is written on a magnetic tape volume. **/HDR3** device-name **/NOHDR3** device-name By default, header label 3 is written. You can specify the /NOHDR3 qualifier to write magnetic tapes that are to be used on other systems that do not process HDR3 labels correctly.

## **EXAMPLE**

\$ INITIALIZE MTAO: ABCD \$ MOUNT/NOHDR3 MTAO: ABCD

> The INITIALIZE and MOUNT commands prepare an ANSI-formatted magnetic tape for processing. The /NOHDR3 qualifier specifies that no HDR3 labels are to be written, thus creating a magnetic tape that can be transported to systems that do not process implementation-dependent labels correctly.

# **/INITIALIZE=CONTINUATION**

Specifies that any volume added to the magnetic tape volume set is initialized before you can write to the volume.

#### **FORMAT**  /I **NITIALIZE=CONTI NUATION** device-name

## **EXAMPLE**

\$ MOUNT/INITIALIZE=CONTINUATION MTAO: ABCD

This /INITIALIZE=CONTINUATION qualifier instructs the MOUNT command to assign its own continuation label. In this case, the operator can enter the command REPLY/TO=n, and the system assigns a label derived from the original. It uses the label specified in the MOUNT command and adds the appropriate number (ABCD02, ABCD03, and so forth).

 $\left\{ \right.$ 

# **/LABEL**

Indicates that the volume is in the standard format used by the VMS operating system; that is, a magnetic tape volume is in the standard ANSI format, or a disk volume is in Files-11 format.

#### **FORMAT /LABEL** device-name **/NOLABEL** device-name

**DESCRIPTION**  The default is /LABEL.

Note that /NOLABEL is equivalent to /FOREIGN.

## **EXAMPLE**

\$MOUNT/LABEL MFA1: TAPE

This command mounts an ANSI-labeled magnetic tape on MFAl and assigns the logical name TAPE.

# **/MESSAGE**

Causes mount request messages to be sent to your current SYS\$0UTPUT device.

#### **FORMAT /MESSAGE** device-name **/NOMESSAGE** device-name

**DESCRIPTION**  If you specify /NOMESSAGE during an operator-assisted mount, messages are not output to SYS\$0UTPUT; the operator sees them, however, provided an operator terminal is enabled.

The default is /MESSAGE.

## **EXAMPLE**

\$ MOUNT/NOMESSAGE DLAO: SLIP DISC

In this example an RL02 device labeled SLIP is mounted on drive DLAO and is assigned the logical name DISC. The /NOMESSAGE qualifier disables the broadcast of mount request messages to the user terminal.

# **/MOUNT\_VERIFICATION**

Specifies that the device is a candidate for mount verification.

### **FORMAT /MOUNT\_VERIFICATION** device-name **/NOMOUNT\_VERIFICATION** device-name

**DESCRIPTION**  The /MOUNT\_VERIFICATION qualifier affects Files-11 Structure Level 2 disks, and as of VMS Version 5.0 affects foreign and ANSI-labeled magnetic tape volumes. The default is /MOUNT\_VERIFICATION.

## **EXAMPLE**

\$ MOUNT/CACHE=(NOEXTENT,NOFILE\_ID,NOQUOTA,WRITETHROUGH) - \_\$ /NOMOUNT\_VERIFICATION DMAO: FILES WORK mounted on \_NODE\$DMAO:

> This command mounts an RK06 or RK07 device labeled FILES and assigns the logical name WORK. The /CACHE qualifier disables extent caching, file identification caching, quota caching, and writeback caching; the /NOMOUNT\_ VERIFICATION qualifier disables mount verification.

# **MOUNT**  /MULTI\_VOLUME

# /MULTI\_VOLUME

For foreign or unlabeled magnetic tape volumes, determines whether you override MOUNT volume-access checks. Use /MULTl\_VOLUME to override access checks on volumes that do not contain labels that MOUNT can interpret. If you have software produced before VMS Version 5.0 that processes multiple-volume, foreign-mounted tape volumes without specifically mounting and dismounting each reel, you may now need to mount the first volume with the /MULTI\_VOLUME qualifier.

## **FORMAT /MULTl\_VOLUME** device-name **/NOMULTl\_VOLUME** device-name

**DESCRIPTION** Use this qualifier when a utility that supports multiple-volume, foreignmounted magnetic tape sets needs to process subsequent volumes, and these volumes do not contain labels that the VMS Mount Utility can interpret.

> As of VMS Version 5.0, by default, all tape volumes are subject to the complete access checks of the VMS Mount Utility (MOUNT). Some userwritten and vendor-supplied utilities used prior to VMS Version 5.0 may mount only the first tape in a foreign tape set. To make these utilities compatible with VMS Version 5.0, you should alter them to perform explicit calls to the \$MOUNT and \$DISMOU system services for each reel in the set. As an alternative, you can now mount the magnetic tape sets to be used by these utilities with the /MULTI $\_\mathrm{V}$ OLUME qualifier.

You must specify the /FOREIGN qualifier with the /MULTI\_VOLUME qualifier and you must have the user privilege VOLPRO. The default is /NOMUL TI\_ VOLUME.

Note: The VMS Backup Utility has been modified for VMS Version 5.0 to explicitly perform calls to the \$MOUNT and \$DISMOU system services on each reel of a foreign-mounted magnetic tape set. For additional information, see the section on multiple volume save sets in the *VMS Backup Utility Manual.* 

## **EXAMPLE**

\$ MOUNT/FOREIGN/MULTI\_VOLUME MUAO:

This command mounts a tape volume set. MOUNT performs an access check on the first volume in the set and proceeds without checks to subsequent reels as they are needed for processing.

ſ

# **/OVERRIDE**

 $\bar{\mathbf{v}}$ 

Inhibits one or more protection checks that the MOUNT command performs.

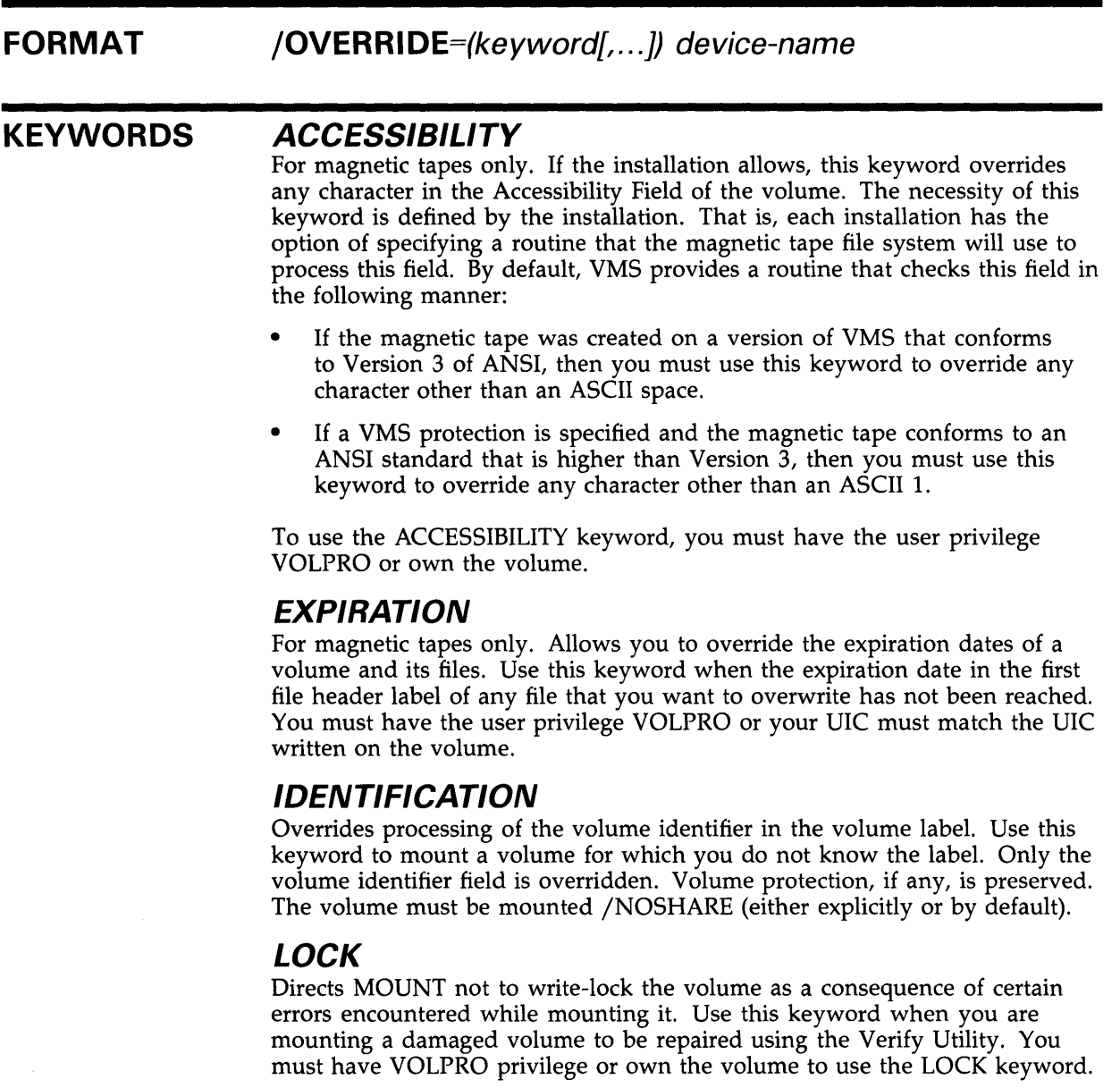

## **OWNER\_IDENTIFIER**

For magnetic tapes only. Overrides the processing of the owner identifier field. Use this keyword to interchange protected magnetic tapes between VMS and other DIGITAL operating systems.

# **MOUNT /OVERRIDE**

### **SETID**

For magnetic tapes only. Prevents MOUNT from checking the file-set identifier in the first file header label of the first file on a continuation volume. Use this keyword only for ANSI-labeled volumes on which the file-set identifier of the first file on a continuation volume differs from the file-set identifier of the first file of the first volume that was mounted.

## **SHADOW\_MEMBERSH/P**

Applicable only if you have the volume shadowing option. See the VAX *Volume Shadowing Manual.* 

If you specify more than one keyword, separate them with commas and enclose the list in parentheses.

You need the user privileges OPER and VOLPRO to specify /OVERRIDE=(ACCESSIBILITY, EXPIRATION) along with the /FOREIGN qualifier; otherwise, the magnetic tape is not read.

## **EXAMPLE**

\$ MOUNT/OVERRIDE=IDENTIFICATION MFAO:

This command overrides the volume identification field, thus mounting a magnetic tape on MFAO without a label specification.

 $\left($ 

# **/OWNER\_UIC**

Requests that the specified UIC be assigned ownership of the volume while it is mounted, overriding the ownership recorded on the volume. Or, if you are mounting a volume using the /FOREIGN qualifier, requests an owner UIC other than your current UIC.

#### **FORMAT /OWNER\_UIC=uic** device-name

**UIC** 

## **KEYWORD**

Specifies the User Identification Code (UIC) in the following format:

### [group,member]

You must use brackets in the UIC specification. The group number is an octal number in the range 0 through 37776; the member number is an octal number in the range 0 through 17776.

To use the /OWNER\_UIC qualifier for a Files-11 volume you must have the user privilege VOLPRO, or your UIC must match the UIC written on the volume.

## **EXAMPLE**

\$ MOUNT/OWNER\_UIC=[016,360] DRA3: WORK

This command mounts a disk device labeled WORK on DRA3 and assigns an owner UIC of [016,360].

# **/PROCESSOR**

For magnetic tapes and Files-11 Structure Level 1 disks, requests that the MOUNT command associate an Ancillary Control Process (ACP) to process the volume. The /PROCESSOR qualifier causes MOUNT to override the default manner in which ACPs are associated with devices.

For Files-11 Structure Level 2 disks, controls block cache allocation.

#### **FORMAT /PROCESSOR=keyword** device-name

#### **KEYWORDS UNIQUE**

For magnetic tape and Files-11 Structure Level 1 disks, creates a new process to execute a copy of the default ACP image for the specified device type or controller.

For Files-11 Structure Level 2 disks, allocates a separate block cache.

### **SAME:device**

For magnetic tape and Files-11 Structure Level 1 disks, uses the same ACP process currently being used by the device specified.

For Files-11 Structure Level 2 disks, takes the block cache allocation from the specified device.

#### **files pee**

Creates a new process to execute the ACP image specified by the file specification (for example, a modified or a user-written ACP). You cannot use wildcard characters, or node and directory names in the file specification.

To use this keyword, you need CMKRNL and OPER privilege.

You must have the operator user privilege OPER to use the /PROCESSOR qualifier.

### **EXAMPLE**

\$ MOUNT/PROCESSOR=SAME:MTA1: MFAO:

This command directs MOUNT to mount a magnetic tape on MFAO using the same ACP process currently associated with MTAl.

# **/PROTECTION**

 $\sim$   $\sim$ 

Specifies the protection code to be assigned to the volume.

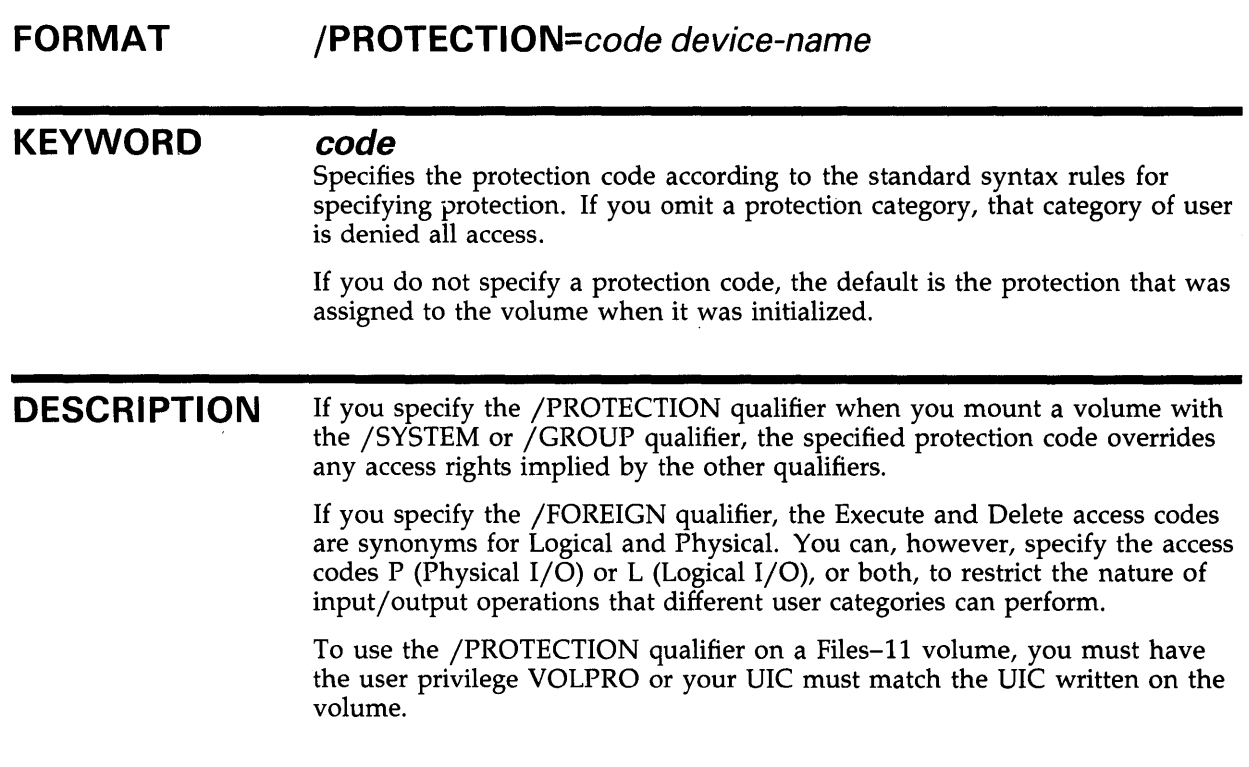

## **EXAMPLE**

\$ MOUNT/PROTECTION=(SYSTEM:RWE,O:RWED,G:RE,W:R) DBA1: WORKDISK

 $\sim$ 

This command mounts a device labeled WORKDISK on DBAl and assigns a protection code. Access to the volume will be READ, WRITE, and EXECUTE for SYSTEM users; READ, WRITE, EXECUTE, and DELETE for OWNER; READ and EXECUTE for GROUP users; and READ-only for users in the WORLD category.

# **/QUOTA**

Controls whether or not quotas are to be enforced on the specified disk volume.

#### **FORMAT /QUOTA** device-name **/NOQUOTA** device-name

**DESCRIPTION**  The default is /QUOTA, which enforces the quotas for each user. The /NOQUOTA qualifier inhibits this checking. To specify the /QUOTA qualifier, you must have the user privilege VOLPRO or your UIC must match the UIC written on the volume.

## **EXAMPLE**

\$ MOUNT/OWNER\_UIC=[016,360]/NOQUOTA DRA3: WORK

This command specifies that the disk volume labeled WORK on DRA3 has an owner UIC of [016,360) and no quotas enforced.

# **/REBUILD**

Controls whether or not MOUNT performs a rebuild operation on a disk volume.

#### **FORMAT /REBUILD** device-name **/NOREBUILD** device-name

**DESCRIPTION**  If a disk volume is improperly dismounted (such as during a system failure), you must rebuild it to recover any caching limits that were enabled on the volume at the time of the dismount. By default, MOUNT attempts the rebuild. For a successful rebuild operation that includes reclaiming all of the available free space, you must mount *all* of the volume set members.

> The rebuild may consume a considerable amount of time, depending on the number of files on the volume and, if quotas are in use, on the number of different file owners.

The following caches may have been in effect on the volume before it was dismounted:

- Preallocated free space (EXTENT cache)
- Preallocated file numbers (FILE\_ID cache)
- Disk quota usage caching (QUOTA cache)

If caching was in effect for preallocated free space or file numbers, the rebuild time is directly proportional to the greatest number of files that ever existed on the volume at one time. If disk quota caching was in effect, you can expect additional time that is proportional to the square of the number of entries in the disk quota file.

If none of these items were in effect, the rebuild is not necessary and does not occur.

If you use the /NOREBUILD qualifier, devices can be returned to active use immediately. You can then perform the rebuild later with the DCL command SET VOLUME/REBUILD (see the *VMS DCL Dictionary).* 

For information about how to rebuild the system disk, refer to the *Guide to Setting Up a VMS System.* 

## **EXAMPLES**

**iJ** \$ MOUNT/REBUILD NODE\$DBA2: WORKDISK<br>%MOUNT-I-MOUNTED, WORKDISK mounted on \_NODE\$DBA2: %MOUNT-I-MOUNTED, WORKDISK %MOUNT-I-REBUILD, volume was improperly dismounted; rebuild in progress

> In this example, the volume WORKDISK is mounted on NODE\$DBA2. Because the volume is found to have been improperly dismounted and the /REBUILD qualifier is in effect, MOUNT displays a message and proceeds to rebuild the volume.

# **MOUNT /REBUILD**

 $\overline{\mathbf{z}}$ 

\$ MOUNT/NOREBUILD NODE\$DBA2: WORKDISK %MOUNT-I-MOUNTED, WORKDISK mounted on \_NODE\$DBA2: %MOUNT-I-REBLDREQD, rebuild not performed; some free space unavailable; diskquota usage stale

> In this example, the volume WORKDISK is found to have been improperly dismounted, but because the /NOREBUILD qualifier is specified, a rebuild is not performed. Instead, MOUNT displays a message to inform you that the rebuild is needed, and proceeds to make WORKDISK available for use as is. You can rebuild the volume later with the DCL command SET VOLUME /REBUILD.

> > $\cdot$

 $\bar{\lambda}$ 

# **/RECORDSIZE=n** .

Specifies the number of characters in each record of a magnetic tape volume.

 $\sim$ 

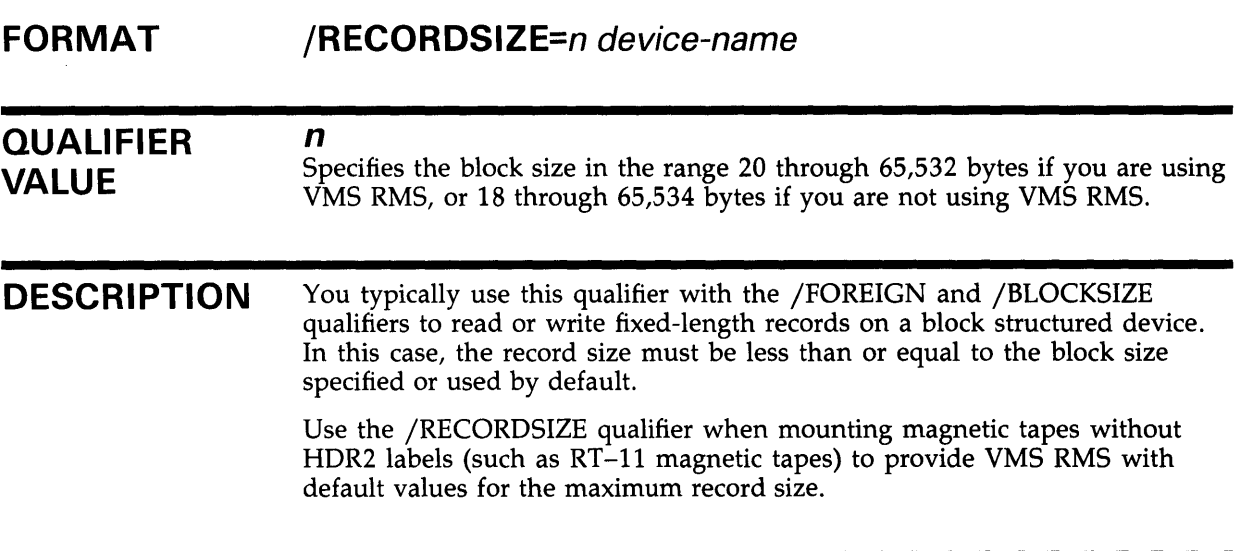

## **EXAMPLE**

\$ MOUNT/FOREIGN/BLOCKSIZE=512/RECORDSIZE=512 MTAO:

In this example the magnetic tape is mounted on MTAO with a default block size and record size of 512 characters.

# **/SHADOW**

 $\ddot{\phantom{1}}$ 

Applicable only if you have the volume shadowing option. See the  $VAX$ Volume Shadowing Manual.

# **/SHARE FORMAT DESCRIPTION**  Specifies, for a disk volume, that the volume is shareable. **/SHARE** device-name **/NOSHARE** device-name If another user has already mounted the volume shareable, and you request it to be mounted with the /SHARE qualifier, any other qualifiers you enter are ignored. By default, a volume is not shareable, and the MOUNT command allocates the device on which it is mounted. If you previously allocated the device and specify the /SHARE qualifier, the MOUNT command deallocates the device so that other users can access it.

## **EXAMPLE**

\$ MOUNT/NOMESSAGE/SHARE DLAO: SLIP DISC

This command mounts the device labeled SLIP on DLAO, disables broadcasting of MOUNT messages, specifies that the volume is shareable, and assigns the logical name DISC.

# **/SYSTEM**

Makes the volume public, that is, available to all users of the system, as long as the UIC-based volume protection allows them access.

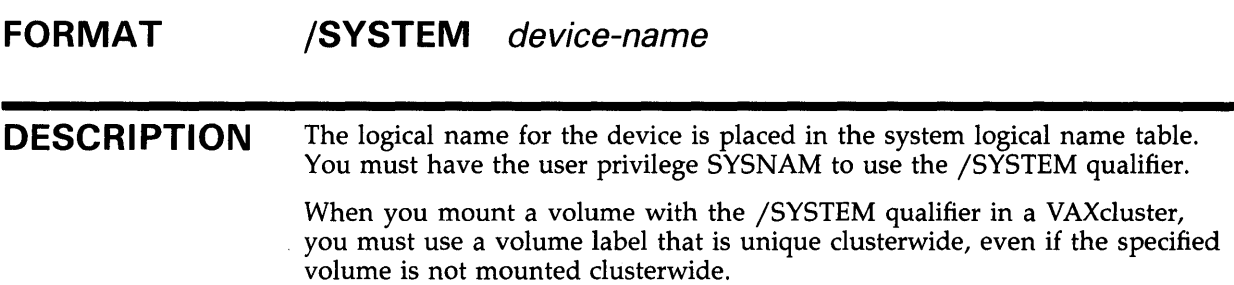

## **EXAMPLES**

**iJ** \$ MOUNT/NOMESSAGE/SYSTEM DUA1: SLIP SACH

This command mounts the volume labeled SLIP on DUAl with mount messages disabled. The volume is made available systemwide. MOUNT also assigns the logical name SACH.

~ \$ MOUNT/SYSTEM/BIND=MASTER\_PAY - \_\$ DB1: ,DB2: ,DB3: PAYVOL1,PAYVOL2,PAYVOL3

> This command creates the volume set named MASTER\_PAY consisting of the initialized volumes labeled PAYVOL1, PAYVOL2, and PAYVOL3. These volumes are mounted physically on the devices named DBl, DB2, and DB3, respectively. The volume PAYVOLl is the root volume of the set.

The volumes are mounted as system volumes to make them available to all users.

# **/UNLOAD**

Controls whether or not the disk or magnetic tape volume or volumes specified in the MOUNT command are unloaded when they are dismounted. The default is /UNLOAD.

#### **FORMAT /UNLOAD** device-name **/NOUNLOAD** device-name

 $\sim$ 

## **EXAMPLE**

\$ MOUNT/NOUNLOAD DBA1: OFFENS STRAT

In this example, the volume labeled OFFENS is mounted on DBAl with the /NOUNLOAD qualifier so that it can be dismounted without being physically unloaded. MOUNT also assigns the logical name STRAT.

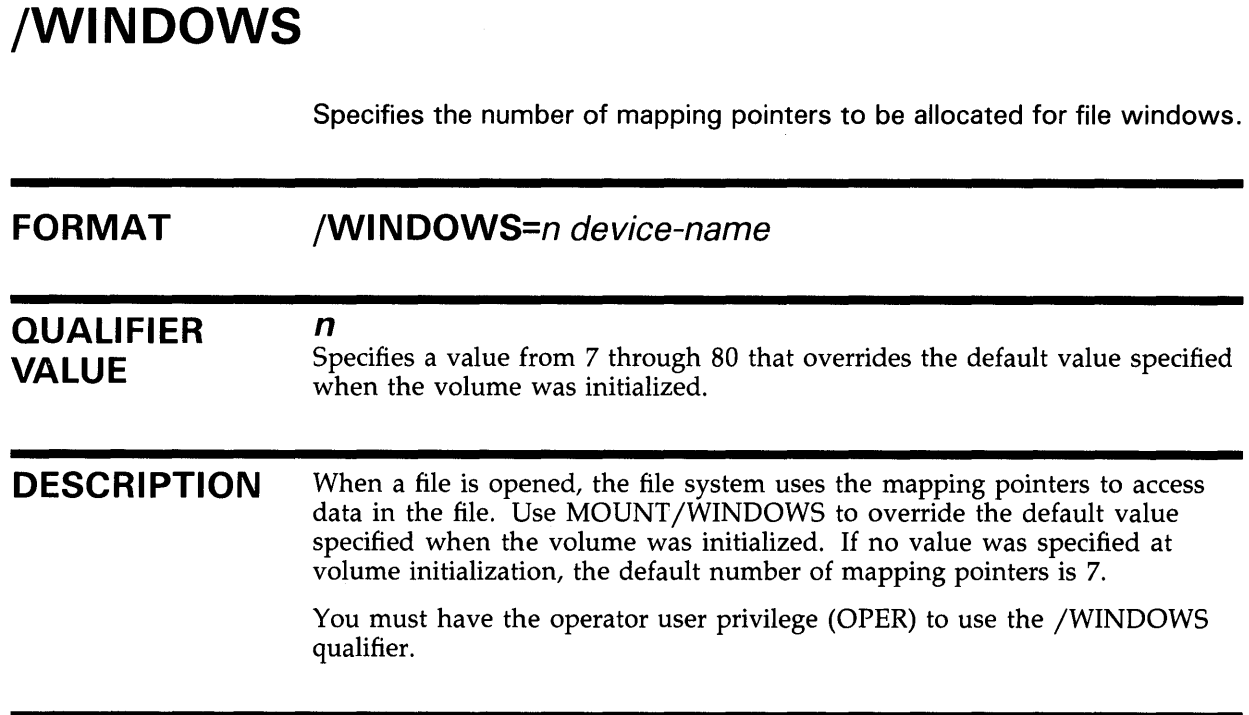

## **EXAMPLE**

\$ MOUNT/SYSTEM/WINDOWS=25 DBA2: GONWITH THE\_WINDOW

This command makes the volume labeled GONWITH on DBA2 available systemwide and assigns the logical name THE\_WINDOW. You override the default number of mapping pointers by specifying a value of 25 for the /WINDOWS qualifier.

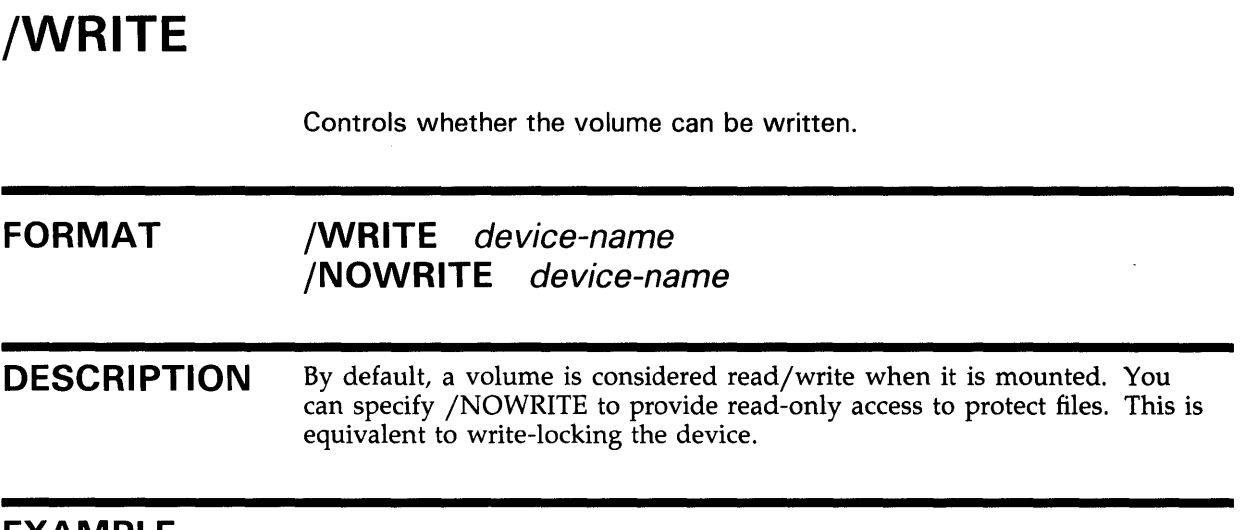

## **EXAMPLE**

\$ MOUNT/CLUSTER/NOWRITE NODE\$DBA1: BOOKS

This command mounts a volume labeled BOOKS on NODE\$DBA1 and then proceeds to mount it on each node in the existing VAXcluster. The /NOWRITE qualifier makes the volume available for read-only access.

## **MOUNT MOUNT Examples**

#### **MOUNT EXAMPLES**  The following examples describe how to use the Mount Utility with and without operator assistance. For examples 1 and 2, operator assistance is not required, assuming the volumes are in the drives. Examples 3 through 6 describe operator-assisted

**iJ** \$ MOUNT MTAO: MATH06 STAT\_TAPE %MOUNT-I-MOUNTED, MATH06 mounted on \_MTAO: \$ COPY ST061178.DAT STAT\_TAPE:

mounts.

This MOUNT command requests the magnetic tape whose volume label is MATH06 to be mounted on the device MTAO and assigns the logical name STAT\_TAPE to the volume.

Subsequently the COPY command copies the disk file ST061178.DAT to the magnetic tape.

~ \$ ALLOCATE DM: %DCL-I-ALLOC, \_DMB2: allocated \$ MOUNT DMB2: TEST\_FILES %MOUNT-I-MOUNTED, TEST\_FILES mounted on \_DMB2:

> This ALLOCATE command requests an available RK06/RK07 device. After the response from the ALLOCATE command, the physical volume can be placed on the allocated device. Then, the MOUNT command mounts the volume.

§ \$ MOUNT DM: TEST\_FILES %MOUNT-I-OPRQST, Please mount volume TEST\_FILES in device \_DMB2: %MOUNT-I-MOUNTED, TEST\_FILES mounted on \_DMB2:

> This example achieves the same result as the series of commands in the preceding example. The MOUNT command requests an available RK06 /RK07 device for the volume labeled TEST\_FILES. After the volume is physically mounted in the device named in the response from MOUNT, the system completes the operation. Note that the device is automatically allocated by MOUNT.

4 \$ MOUNT DYA1: TESTSYS %MOUNT-I-OPRQST, Please mount volume TESTSYS in device DYA1:  $|CTRL/Y|$ \$ EXIT %MOUNT-I-OPRQSTCAN, operator request canceled

> This MOUNT command requests the operator to mount the volume TESTSYS on the device DYAl. In this example, the user cancels the mount by pressing CTRL/Y. Notice that the image must exit before the mount request is actually canceled. Here, the EXIT command causes the image to exit. However, any command that is not performed within the command interpreter causes the current image to exit.

# **MOUNT MOUNT Examples**

 $\overline{5}$  \$ MOUNT DYA1: TESTSYS %MOUNT-I-OPRQST, Device \_DYA1: is not available for mounting. %MOUNT-I-OPRQSTCAN, operator request canceled %MOUNT-I-OPRQST, Please mount volume TESTSYS in device \_DYA1:<br>%MOUNT-I-MOUNTED, TESTSYS mounted on \_DYA1: %MOUNT-I-MOUNTED, TESTSYS %MOUNT-I-OPRQSTDON, operator request canceled - mount completed successfully

> This MOUNT command requests the operator to mount the volume TESTSYS on the device DYAl. Because DYAl is allocated to another user, the device cannot be mounted. In this case, the user can wait for the device to become available, redirect the mount to another device, or abort the mount. Here, the user remains in operator-assisted mount waiting for the process that is using the device to deallocate it. At this point, because the device is available but no volume is mounted, the original mount request is canceled, and a new request to mount TESTSYS is issued. Finally, the operator places the volume in the drive and lets MOUNT retry the mount. When the mount completes, the request is canceled.

<sup>~</sup>\$ MOUNT DYA1: TESTSYS/COMMENT="Is there an operator around?" %MOUNT-I-OPRQST, Please mount volume TESTSYS in device \_DYA1: Is there an operator around? %MOUNT-I-NOOPR, no operator available to service request

%MOUNT-I-MOUNTED, TESTSYS mounted on \_DYA1: %MOUNT-I-OPRQSTDON, operator request canceled - mount completed successfully

> This MOUNT command requests the operator to mount the volume TESTSYS on the device DYAl. In this example, no operator is available to service the request. At this point, the user can abort the mount by pressing CTRL/Y, or wait for an operator. Here, the user waited, and an operator eventually became available to service the request.

 $\label{eq:2.1} \frac{1}{\sqrt{2}}\int_{0}^{\infty}\frac{1}{\sqrt{2\pi}}\left(\frac{1}{\sqrt{2\pi}}\right)^{2\alpha} \frac{1}{\sqrt{2\pi}}\int_{0}^{\infty}\frac{1}{\sqrt{2\pi}}\left(\frac{1}{\sqrt{2\pi}}\right)^{\alpha} \frac{1}{\sqrt{2\pi}}\frac{1}{\sqrt{2\pi}}\int_{0}^{\infty}\frac{1}{\sqrt{2\pi}}\frac{1}{\sqrt{2\pi}}\frac{1}{\sqrt{2\pi}}\frac{1}{\sqrt{2\pi}}\frac{1}{\sqrt{2\pi}}\int_{0}^{\infty}\frac{$  $\mathcal{L}_{\text{max}}$  and  $\mathcal{L}_{\text{max}}$  $\label{eq:2.1} \mathcal{L}(\mathcal{L}^{\text{max}}_{\mathcal{L}}(\mathcal{L}^{\text{max}}_{\mathcal{L}})) \leq \mathcal{L}(\mathcal{L}^{\text{max}}_{\mathcal{L}}(\mathcal{L}^{\text{max}}_{\mathcal{L}}))$  $\label{eq:2.1} \mathcal{L}(\mathcal{L}^{\text{max}}_{\mathcal{L}}(\mathcal{L}^{\text{max}}_{\mathcal{L}}(\mathcal{L}^{\text{max}}_{\mathcal{L}}(\mathcal{L}^{\text{max}}_{\mathcal{L}^{\text{max}}_{\mathcal{L}}})))))$ 

# **Index**

# **A**

/ACCESSED qualifier• MOUNT -6 /ASSIST qualifier · MOUNT-7 /AUTOMATIC qualifier• MOUNT -8

# **B**

/BIND qualifier• MOUNT -9 /BLOCKSIZE qualifier · MOUNT-10

# **c**

/CACHE qualifier · MOUNT-11 /CLUSTER qualifier ● MOUNT-13 /COMMENT qualifier · MOUNT-15 /CONFIRM qualifier• MOUNT -16 /COPY qualifier · MOUNT-17

# **D**

```
/DATA_CHECK qualifier · MOUNT-18
/DENSITY qualifier · MOUNT-19
Disk 
  making a public volume · MOUNT-40
  mounting • MOUNT-2
  shareable volume 
      specifying • MOUNT-39
Disk volume 
  See also Disk 
  disabling automatic rebuild · MOUNT-35
  overriding protection checks · MOUNT-29
  rebuilding · MOUNT-35
```
# **E**

Examples allocating file window mapping pointers• MOUNT-42

Examples (cont'd.) creating a volume set . MOUNT-9 disabling automatic volume rebuild• MOUNT-35 making a volume public with MOUNT • MOUNT-40 mounting an ANSI-labeled magnetic tape• MOUNT-25 mounting a volume clusterwide • MOUNT-14 overriding volume protection checks• MOUNT-30 rebuilding a volume · MOUNT-35 requesting operator assistance • MOUNT-7 specifying a protection code • MOUNT-33 specifying a shareable volume • MOUNT-39 specifying block size for magnetic tape • MOUNT-10 specifying default block extent · MOUNT-20 specifying magnetic tape density • MOUNT-19 specifying magnetic tape record size • MOUNT-37 specifying number of directories • MOUNT-6 /EXTENSION qualifier · MOUNT-20

# **F**

File window mapping pointers allocating • MOUNT-42 /FOREIGN qualifier• MOUNT -21 Foreign volume mounting • MOUNT-21

# **G**

/GROUP qualifier • MOUNT-22

**H** 

/HDR3 qualifier · MOUNT-23

# I

/INITIALIZE=CONTINUA TION qualifier• MOUNT-24

# **L**

### Label

disk · MOUNT-2 disk volume set · MOUNT-3 magnetic tape · MOUNT-2 magnetic tape volume set • MOUNT-3 /LABEL qualifier ● MOUNT-25 Logical names with MOUNT • MOUNT-3

# **M**

Magnetic tape mounting • MOUNT-2 mounting ANSI-labeled • MOUNT-25 mounting multiple foreign volumes ● MOUNT-28 overriding protection checks • MOUNT-29 specifying block size for • MOUNT-10 specifying density for • MOUNT-19 specifying record size for • MOUNT-37 /MESSAGE qualifier• MOUNT -26 MOUNT See Mount Utility Mount Utility (MOUNT) directing output • MOUNT-4 examples · MOUNT-44 to MOUNT-45 allocating file window mapping pointers• MOUNT-42 creating a volume set · MOUNT-9 disabling automatic rebuild • MOUNT-35 making a volume public · MOUNT-40 mounting an ANSI-labeled magnetic tape• MOUNT-25 mounting a volume clusterwide • MOUNT-14 overriding volume protection checks• MOUNT-30 rebuilding a disk volume • MOUNT-35 requesting operator assistance ● MOUNT-7, MOUNT-44

Mount Utility (MOUNT) examples (cont'd.) specifying a protection code . MOUNT-33 specifying a shareable volume · MOUNT-39 specifying block size for magnetic tape • MOUNT-10 specifying default block extent • MOUNT-20 specifying magnetic tape density • MOUNT-19 specifying magnetic tape record size • MOUNT-37 specifying number of directories • MOUNT-6 exiting • MOUNT-3 invoking • MOUNT-3 multiple foreign tape volumes · MOUNT-28 overriding volume protection checks• MOUNT-29 parameters • MOUNT-2 qualifiers • MOUNT-5 to MOUNT-43 requesting an Ancillary Control Process (ACP) • MOUNT-32 restrictions • MOUNT-4 specifying a user identification code (UIC) • MOUNT-31 /MOUNT\_ VERIFICATION qualifier• MOUNT -27 /MULTI\_ VOLUME qualifier• MOUNT-28

# **0**

/OVERRIDE qualifier• MOUNT -29 /OWNER\_UIC qualifier · MOUNT-31

# **p**

Parameters • MOUNT-2 Privilege • MOUNT-4 /PROCESSOR qualifier• MOUNT -32 Protection and MOUNT command • MOUNT-33 default for foreign volumes • MOUNT-21 /PROTECTION qualifier• MOUNT -33

# **Q**

**Qualifiers** See Mount Utility requiring special privileges · MOUNT--4 Quota checking controlling · MOUNT-34 /QUOT A qualifier• MOUNT -34

# **R**

/REBUILD qualifier · MOUNT-35 Record size See Magnetic tape /RECORDSIZE qualifier · MOUNT-37 Restrictions• MOUNT -4

# **s**

/SHADOW qualifier• MOUNT -38 /SHARE qualifier• MOUNT -39 /SYSTEM qualifier• MOUNT -40

# **u**

/UNLOAD qualifier• MOUNT -41 User identification code (UIC) specifying · MOUNT-31

# **v**

Volume See also Disk volume See also Magnetic tape mounting • MOUNT-2 from a subprocess · MOUNT-1 mounting foreign ● MOUNT-21 mounting with operator assistance • MOUNT-7 protection and MOUNT command • MOUNT-33

Volume (cont'd.) public making a volume public • MOUNT-40 Volume set adding a volume to · MOUNT-9 and MOUNT command • MOUNT-3 creating • MOUNT-9

# **w**

/WINDOWS qualifier• MOUNT -42 /WRITE qualifier · MOUNT-43

## **Reader's Comments VMS Mount Utility**

Please use this postage-paid form to comment on this manual. If you require a written reply to a software problem and are eligible to receive one under Software Performance Report (SPR) service, submit your comments on an SPR form.

Thank you for your assistance.

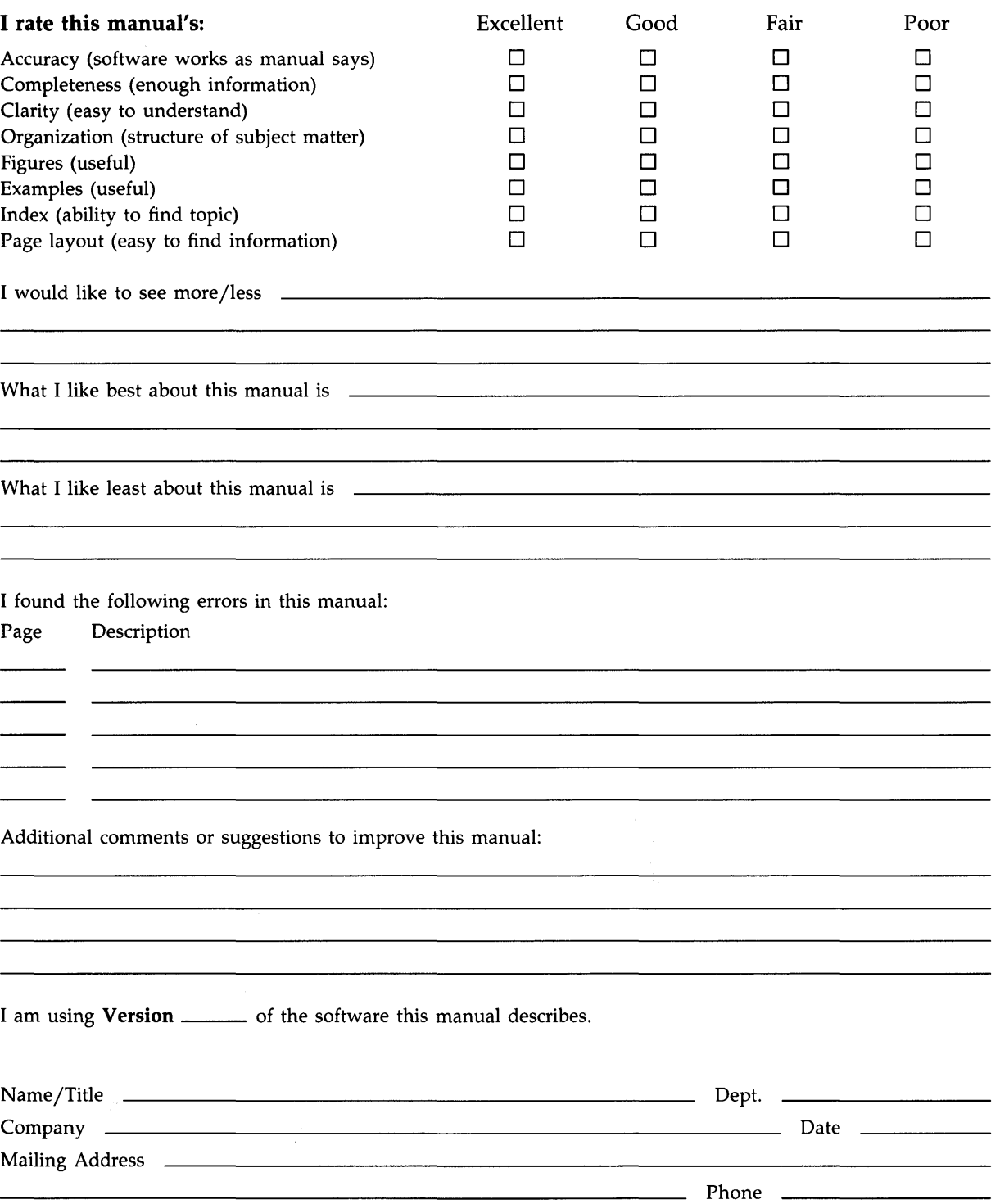

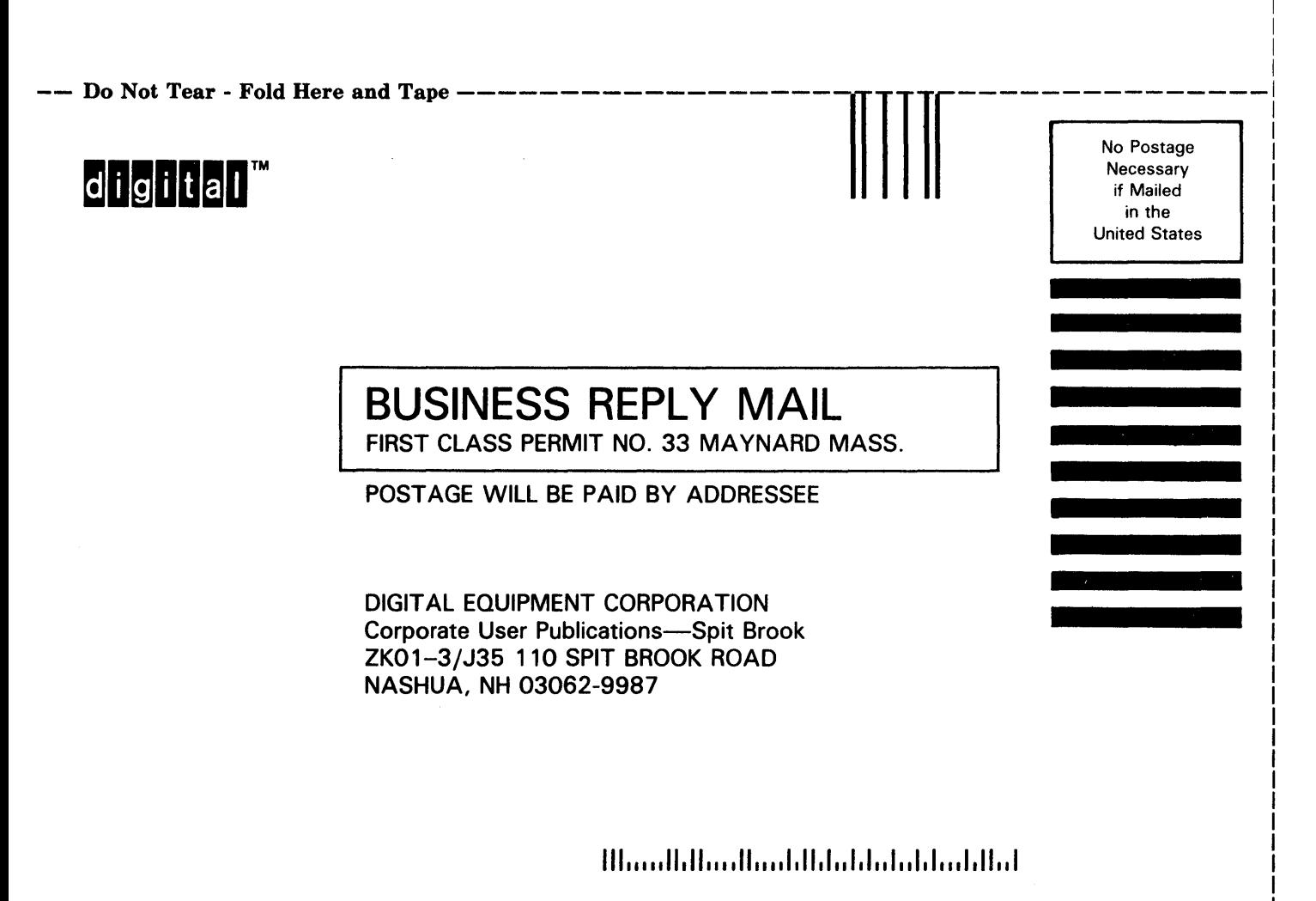

I I

 $--$  Do Not Tear  $\cdot$  Fold Here  $---------$ 

## **Reader's Comments VMS Mount Utility**

 $\bar{z}$ 

Please use this postage-paid form to comment on this manual. If you require a written reply to a software problem and are eligible to receive one under Software Performance Report (SPR) service, submit your comments on an SPR form.

Thank you for your assistance.

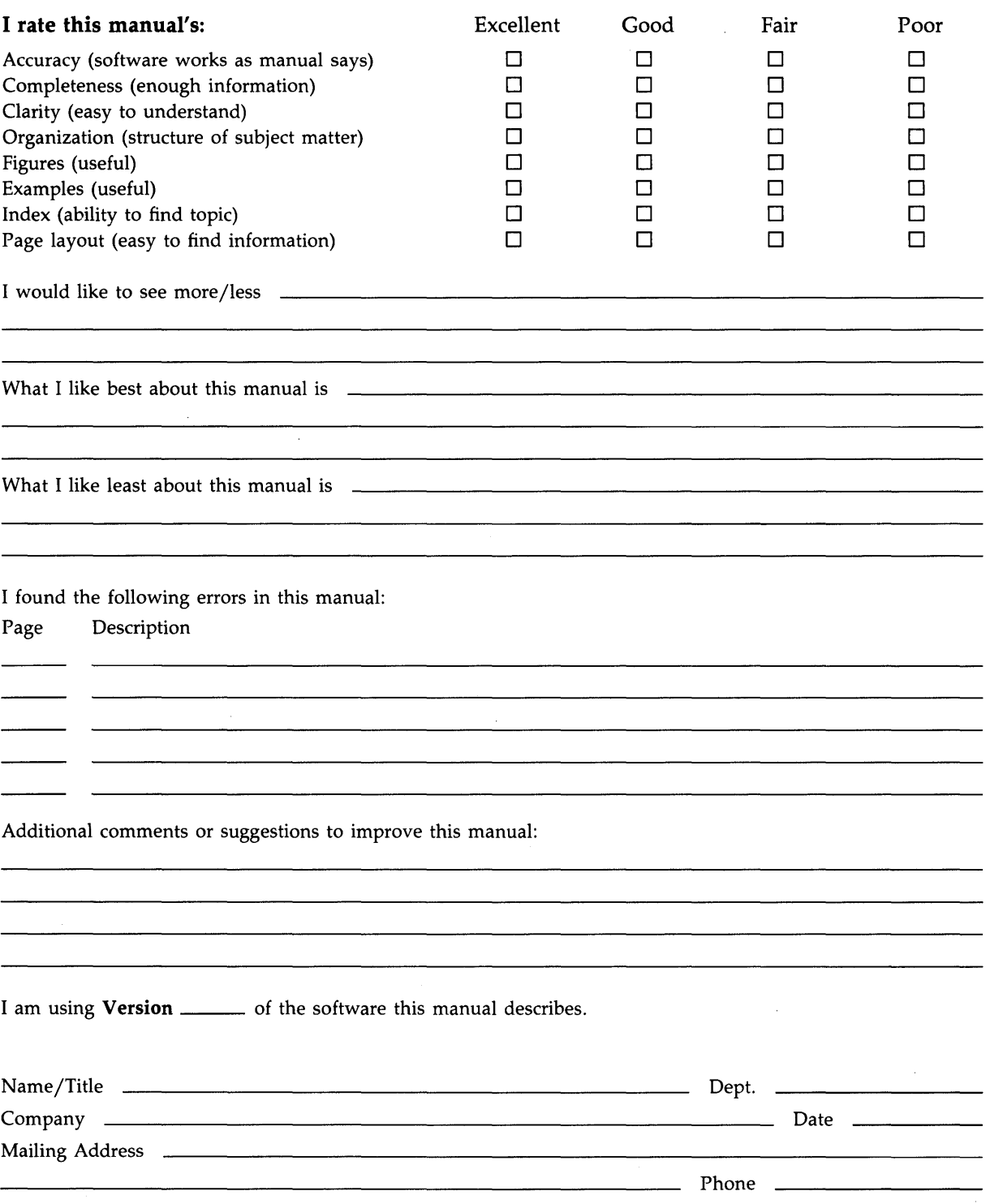

-- Do Not Tear - Fold Here and Tape ------

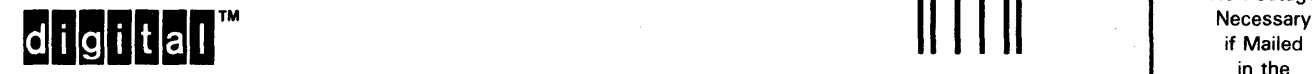

United States

No Postage

Necessary

in the

 $\zeta$ 

# BUSINESS REPLY MAIL FIRST CLASS PERMIT NO. 33 MAYNARD MASS.

POST AGE WILL BE PAID BY ADDRESSEE

DIGIT AL EQUIPMENT CORPORATION Corporate User Publications-Spit Brook ZK01-3/J35 110 SPIT BROOK ROAD NASHUA, NH 03062-9987

## 111 ..... 11.11 .... 11 .... 1.11.1 .. 1.1 .. 1 .. 1.1 ••• 1.11 .. 1

 $-$  Do Not Tear - Fold Here  $-$  - - - - -